$\begin{tabular}{c} \bf . \end{tabular}$ CISCO.

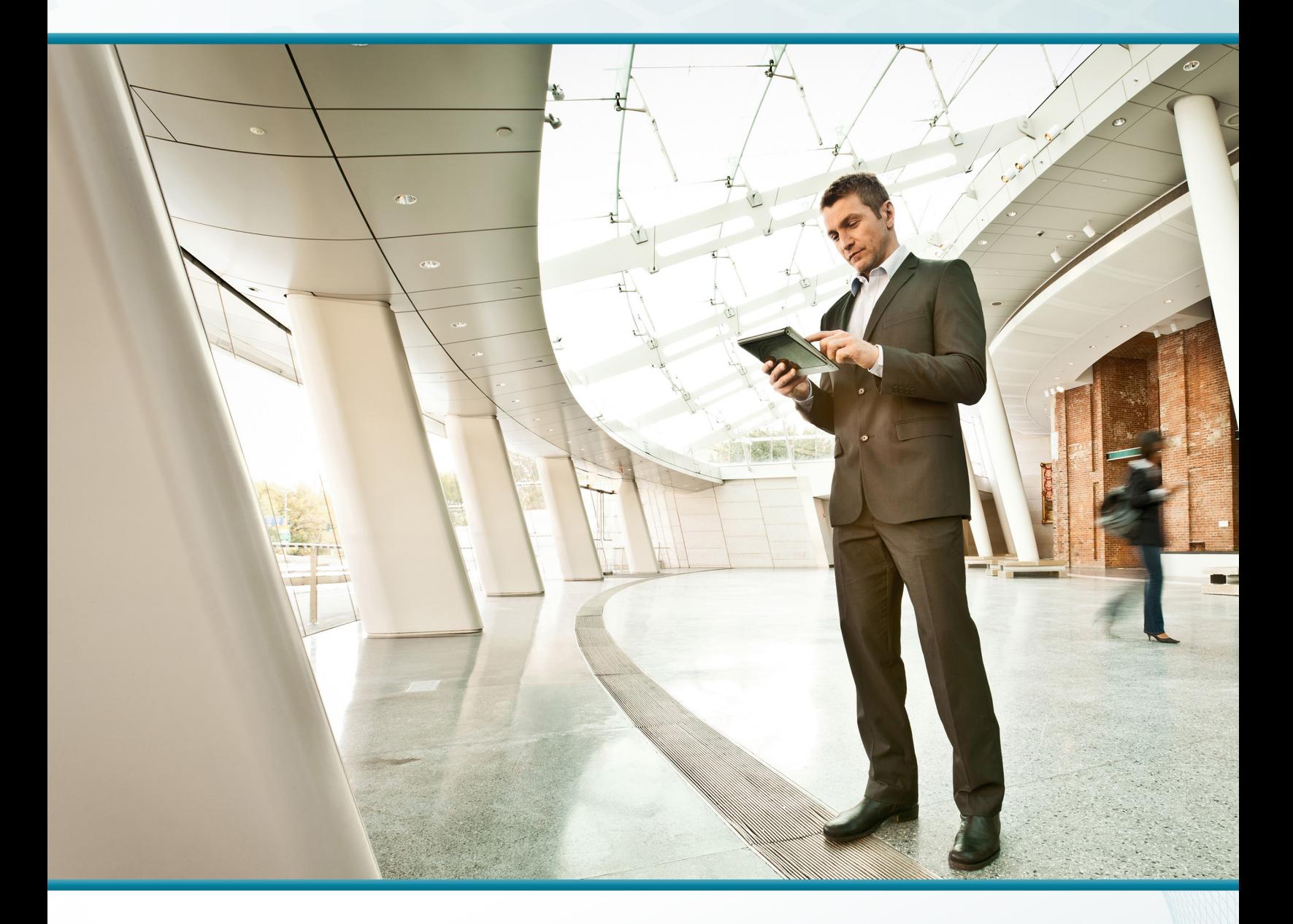

# Application Monitoring Using NetFlow

Technology Design Guide

August 2014 Series

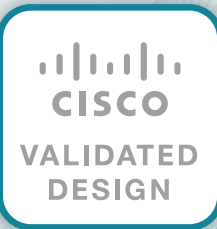

# Table of Contents

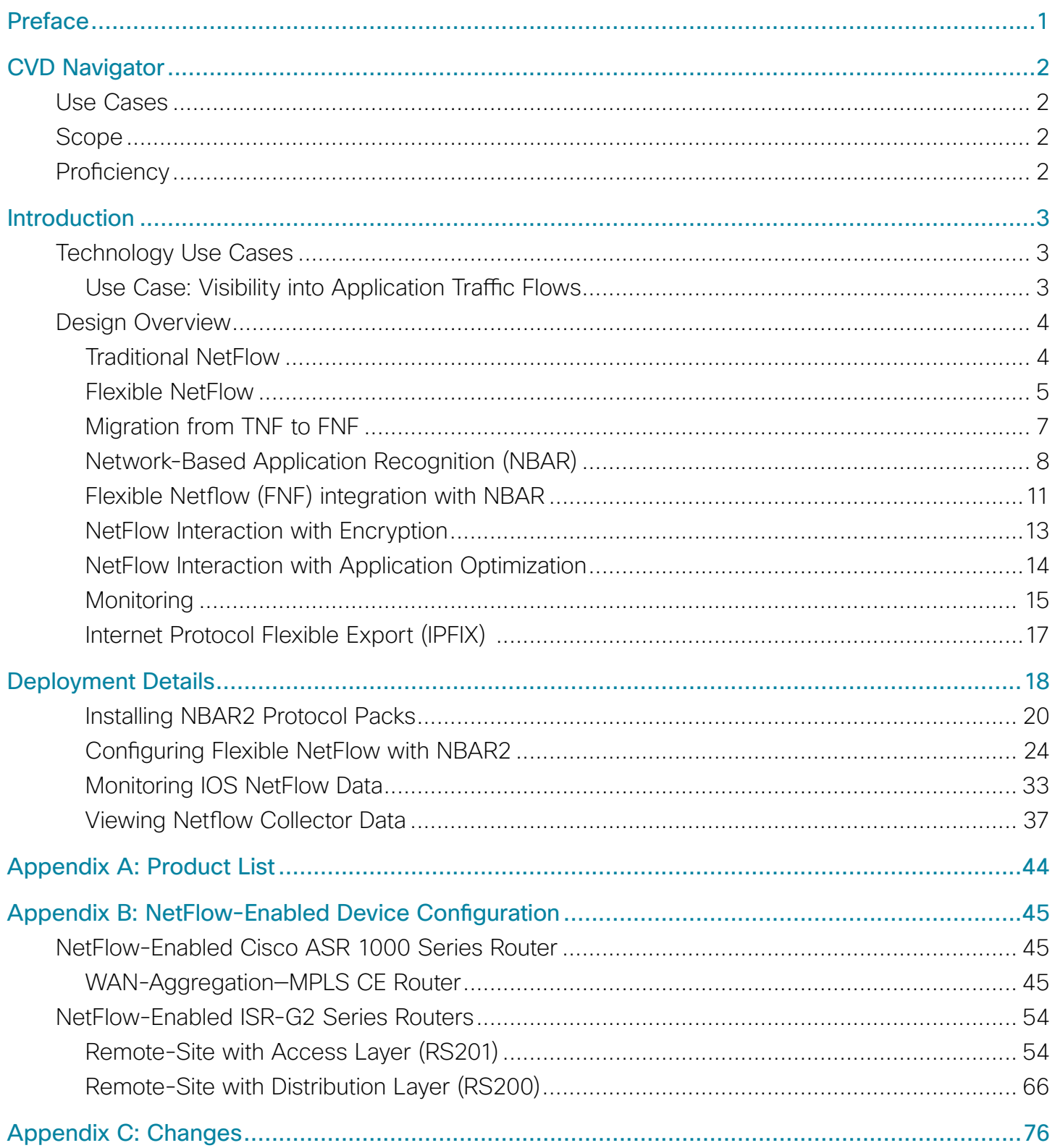

# <span id="page-2-0"></span>Preface

Cisco Validated Designs (CVDs) present systems that are based on common use cases or engineering priorities. CVDs incorporate a broad set of technologies, features, and applications that address customer needs. Cisco engineers have comprehensively tested and documented each design in order to ensure faster, more reliable, and fully predictable deployment.

CVDs include two guide types that provide tested design details:

- Technology design guides provide deployment details, information about validated products and software, and best practices for specific types of technology.
- Solution design guides integrate existing CVDs but also include product features and functionality across Cisco products and sometimes include information about third-party integration.

Both CVD types provide a tested starting point for Cisco partners or customers to begin designing and deploying systems.

# **CVD Foundation Series**

This CVD Foundation guide is a part of the *August 2014 Series*. As Cisco develops a CVD Foundation series, the guides themselves are tested together, in the same network lab. This approach assures that the guides in a series are fully compatible with one another. Each series describes a lab-validated, complete system.

The CVD Foundation series incorporates wired and wireless LAN, WAN, data center, security, and network management technologies. Using the CVD Foundation simplifies system integration, allowing you to select solutions that solve an organization's problems—without worrying about the technical complexity.

To ensure the compatibility of designs in the CVD Foundation, you should use guides that belong to the same release. For the most recent CVD Foundation guides, please visit [the CVD Foundation web site](http://cvddocs.com/fw/1000-w).

# **Comments and Questions**

If you would like to comment on a guide or ask questions, please use the [feedback form](http://cvddocs.com/feedback/?id=130-14b).

# <span id="page-3-0"></span>CVD Navigator

The CVD Navigator helps you determine the applicability of this guide by summarizing its key elements: the use cases, the scope or breadth of the technology covered, the proficiency or experience recommended, and CVDs related to this guide. This section is a quick reference only. For more details, see the Introduction.

# **Use Cases**

This guide addresses the following technology use cases:

• Visibility into Application Performance–Organizations want visibility into the network in order to enable resource alignment, ensuring that corporate assets are used appropriately in support of their goals.

For more information, see the "Use Cases" section in this guide.

# **Scope**

This guide covers the following areas of technology and products:

- Wide area networking
- • Routers
- • Application optimization
- Transmission Control Protocol (TCP) and User Datagram Protocol (UDP)
- • Quality of service
- NetFlow and external collectors
- Network Based Application Recognition (NBAR)

For more information, see the "Design Overview" section in this guide.

# **Proficiency**

This guide is for people with the following technical proficiencies—or equivalent experience:

 $\cdot$  CCNA Routing and Switching-1 to 3 years installing, configuring, and maintaining routed and switched networks

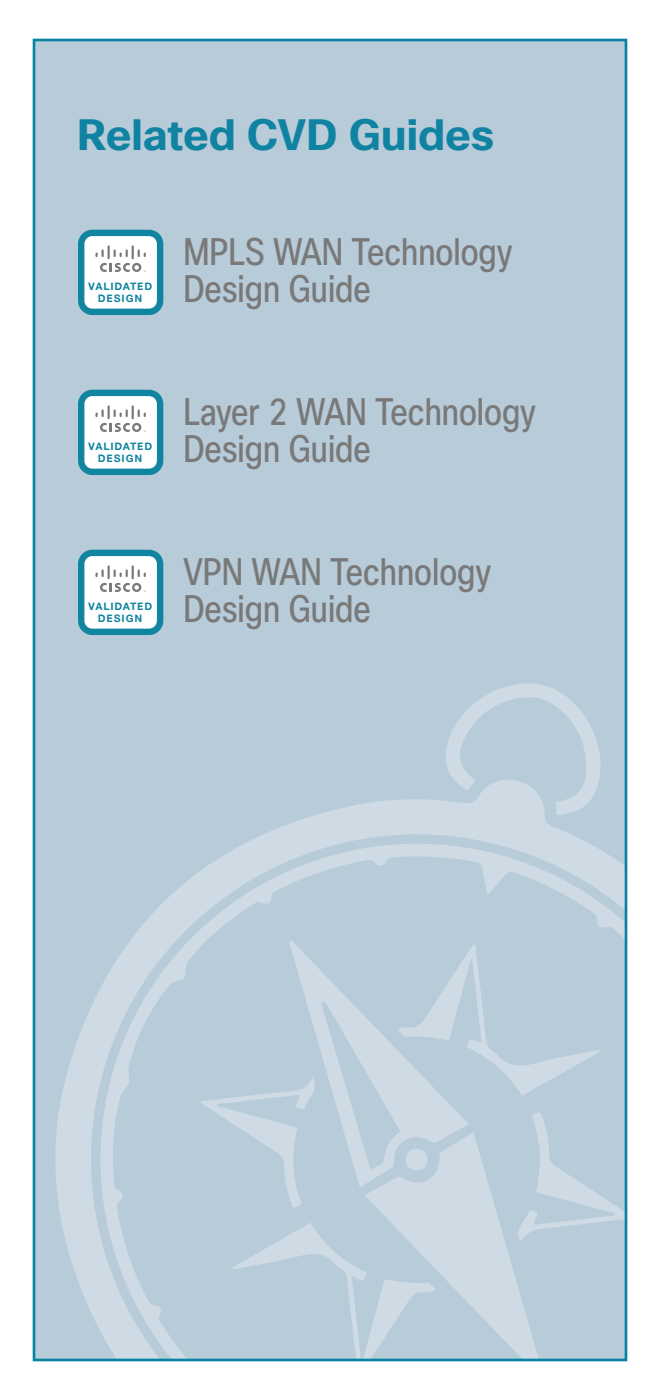

To view the related CVD guides, click the titles or visit [the CVD Foundation web site.](http://cvddocs.com/fw/1000-w)

 $\mathcal{P}$ 

# <span id="page-4-0"></span>Introduction

There are several trends in the enterprise today driving requirements to build application awareness within the network. The network is the critical infrastructure that enables and supports business processes throughout all the functions of an organization.

For the staff responsible for planning, operation, and maintenance of the network and network services, it is indispensable to have visibility into the current health of the network from end-to-end.

It is also essential to gather short and long-term information in order to fully understand how the network is performing and what applications are active on the network. NetFlow data from a network is equivalent to the call detail records available from voice and video call control systems.

Capacity planning is one of the most important issues faced by organizations in managing their networks. More of an art than a science until recently, network capacity planning is all about balancing the need to meet user performance expectations against the realities of capital budgeting.

Cisco Application Visibility and Control (AVC) combine several key technologies such as NetFlow and Network Based Application Recognition (NBAR) in order to gain deeper insight into application and user traffic flows on the network. Greater visibility helps to quickly isolate and troubleshoot application performance and security related issues.

# **Technology Use Cases**

WAN bandwidth is expensive. Many organizations attempt to control costs by acquiring the minimum bandwidth necessary to handle traffic on a circuit. This strategy can lead to congestion and degraded application performance.

## **Use Case: Visibility into Application Traffic Flows**

Organizations want visibility into the network in order to enable resource alignment, ensuring that corporate assets are used appropriately in support of their goals.

Organizations need a way to help IT staff verify that quality of service (QoS) is implemented properly, so that latency-sensitive traffic, such as voice or video, receives priority. They also want continuous security monitoring to detect denial-of-service (DoS) attacks, network-propagated worms, and other undesirable network events.

This design guide enables the following capabilities:

- Deploy flexible NetFlow (FNF) with NBAR2 to identify application traffic and impacts on the network.
- Reduce peak WAN traffic by using NetFlow statistics to measure WAN traffic changes associated with different application policies, and understand who is utilizing the network and who the network's top talkers are.
- • Diagnose slow network performance, bandwidth hogs, and bandwidth utilization in real-time with command-line interface (CLI) or reporting tools.
- Detect and identify unauthorized WAN traffic and avoid costly upgrades by identifying the applications that are causing congestion.
- Detect and monitor security anomalies and other network disruptions and their associated sources.
- Export FNF with NBAR data to Cisco Prime Infrastructure and other third-party collectors by using NetFlow v9 and IP Flow Information Export (IPFIX).
- Validate proper QoS implementation and confirm that appropriate bandwidth has been allocated to each class of service (CoS).

# <span id="page-5-0"></span>**Design Overview**

NetFlow is an embedded capability within Cisco IOS Software on routers and switches as well as Cisco Wireless Controllers and Cisco WAAS appliances. It is one of the key component technologies of Cisco Application Visibility and Control (AVC). Together with Network Based Application Recognition (NBAR), Cisco NetFlow allows an organization to gather traffic-flow information and enable application visibility in the network. This integrated approach greatly simplifies network operations, and reduces total cost of ownership.

Information collected by network devices is done by using Flexible NetFlow, which can collect application information provided by NBAR2, traffic flow information, and application statistics such as byte and packet count.

All of this information is aggregated and then exported through open export formats such as NetFlow version 9 and IPFIX to Cisco and third-party network management applications.

Use with network management tools such as Cisco Prime Infrastructure, Cisco AVC provides an integrated solution for discovering and controlling applications within the network. Empowered with these tools, network administrators gain greater visibility into the applications running in their networks, while applying policies to improve security, performance, and gain control of network resource utilization.

## **Traditional NetFlow**

Cisco IOS NetFlow allows network devices that are forwarding traffic to collect data on individual traffic flows. Traditional NetFlow (TNF) refers to the original implementation of NetFlow, which specifically identified a flow as the unique combination of the following seven key fields:

- IPv4 source IP address
- IPv4 destination IP address
- • Source port number
- Destination port number
- • Layer 3 protocol type
- Type-of-service (ToS) byte
- Input logical interface

These key fields define a unique flow. If a flow has one different field than another flow, then it is considered a new flow.

NetFlow operates by creating a NetFlow cache entry that contains the information for all active flows on a NetFlow-enabled device. NetFlow builds its cache by processing the first packet of a flow through the standard switching path. It maintains a flow record within the NetFlow cache for all active flows. Each flow record in the NetFlow cache contains key fields, as well as additional non-key fields, that can be used later for exporting data to a collection device. Each flow record is created by identifying packets with similar flow characteristics and counting or tracking the packets and bytes per flow.

#### i Tech Tip

NetFlow key fields uniquely determine a flow.

NetFlow non-key fields contain additional information for each flow and are stored along with key-field information.

#### <span id="page-6-1"></span><span id="page-6-0"></span>*Figure 1 - TNF cache*

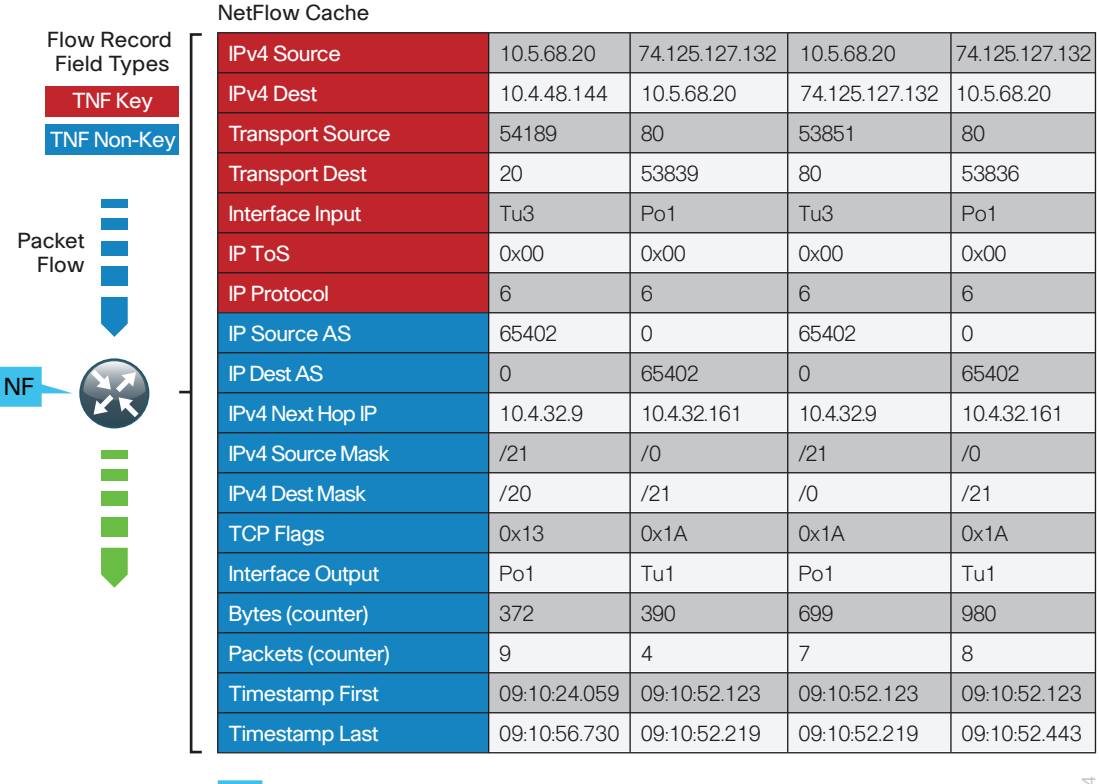

NF NetFlow-Enabled Device

1104

Originally, TNF used ingress and egress NetFlow accounting features, which are now considered legacy. NetFlow-enabled devices continue to provide backward compatibility with these accounting features implemented within a new configuration framework. These are detailed in the following sections.

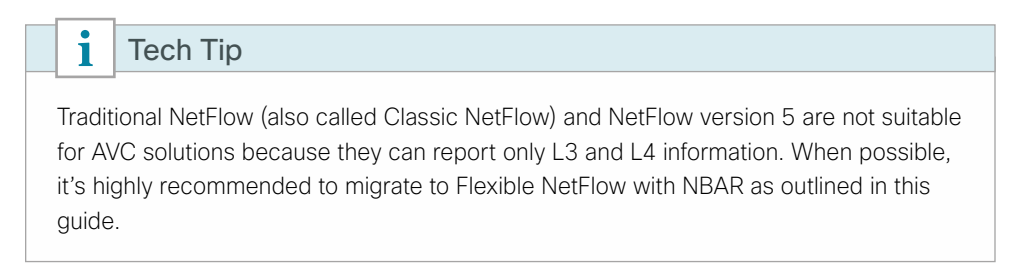

## **Flexible NetFlow**

Flexible NetFlow (FNF), unlike TNF, allows you to customize and focus on specific network information. You can use a subset or superset of the traditional seven key fields to define a flow. FNF also has multiple additional fields (both key and non-key). This permits an organization to target more specific information so that the total amount of information and the number of flows being exported is reduced, allowing enhanced scalability and aggregation.

The available key fields are listed in the following table. The key fields can also be used as non-key fields if desired.

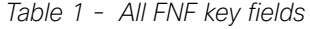

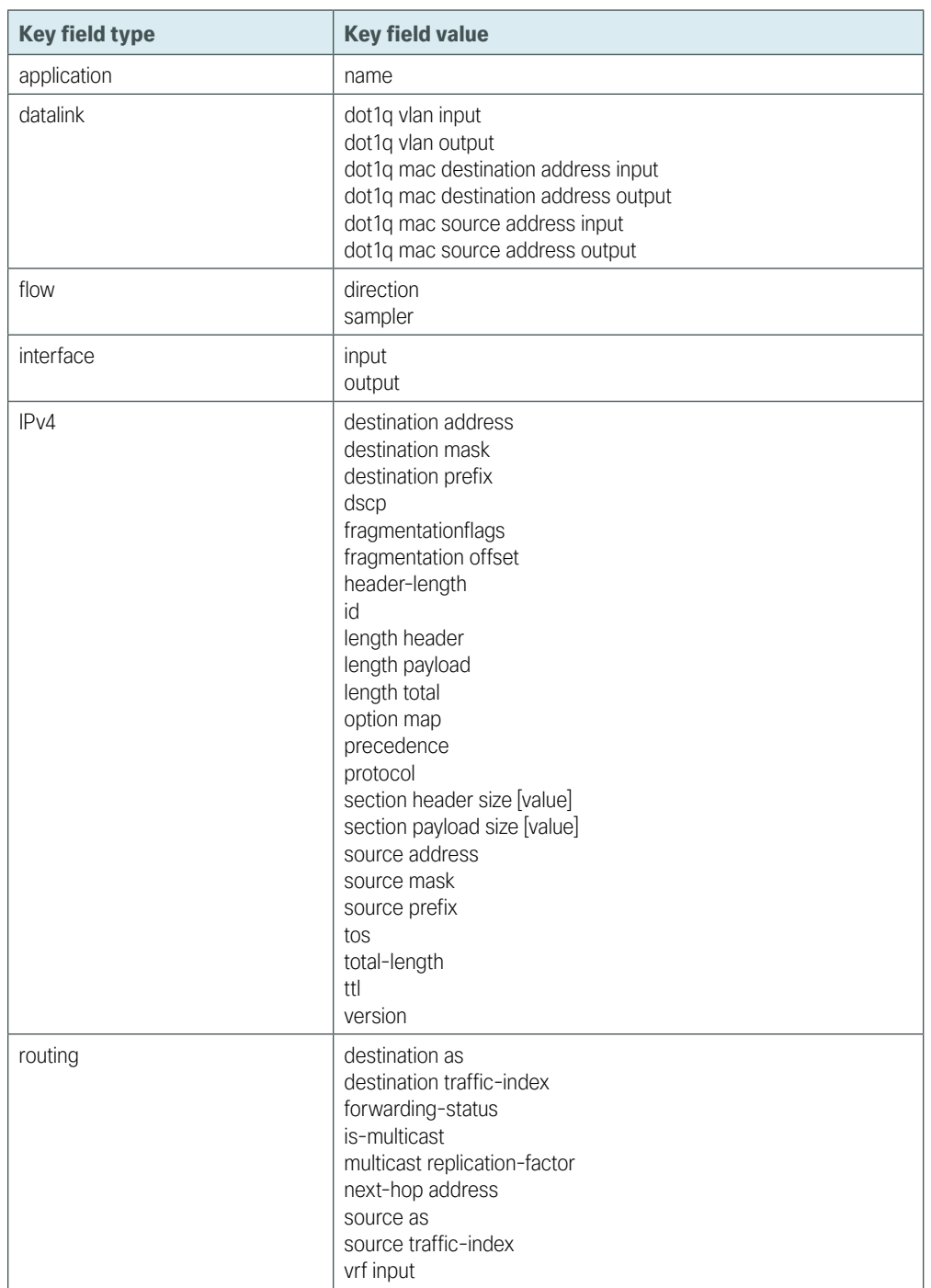

<span id="page-8-0"></span>*Table 1 (continuted) - All FNF key fields*

| <b>Key field type</b> | <b>Key field value</b>     |
|-----------------------|----------------------------|
| transport             | destination-port           |
|                       | icmp code                  |
|                       | icmp type                  |
|                       | igmp type                  |
|                       | source-port                |
|                       | tcp acknowledgement-number |
|                       | tcp destination-port       |
|                       | tcp flags                  |
|                       | tcp header-length          |
|                       | tcp sequence-number        |
|                       | tcp source-port            |
|                       | tcp urgent-pointer         |
|                       | tcp window-size            |
|                       | udp destination-port       |
|                       | udp message-length         |
|                       | udp source-port            |

The non-key fields that can be collected for each unique flow are shown in the following table.

*Table 2 - Additional non-key fields*

| Non-key field type | Non-key field value  |  |  |
|--------------------|----------------------|--|--|
| counter            | bytes                |  |  |
|                    | packets              |  |  |
| timestamp          | sys-uptime first     |  |  |
|                    | sys-uptime last      |  |  |
| IPv4               | total-length maximum |  |  |
|                    | total-length minimum |  |  |
|                    | ttl maximum          |  |  |
|                    | ttl minimum          |  |  |

# **Migration from TNF to FNF**

The introduction of FNF support on network devices requires a new method of configuration for the additional capabilities. You can also use this new configuration CLI to configure legacy TNF, making the original configuration CLI (now referred to as classic CLI) unnecessary.

FNF includes several predefined records that you can use to start monitoring traffic in your network. The predefined records ensure backward compatibility with NetFlow collector configurations that may not include FNF support. They have a unique combination of key and non-key fields that are backward compatible with legacy TNF configurations.

The predefined record netflow ipv4 original input used in our deployment is functionally equivalent to the original TNF ingress and egress NetFlow accounting features that predate the usage of flow records. A comparison between the classic and new configuration methods follows.

#### <span id="page-9-0"></span>**Traditional NetFlow—Classic CLI**

```
interface GigabitEthernet0/0
  ip flow [ingress|egress]
!
ip flow-export destination 10.4.48.171 2055
ip flow-export source Loopback0
ip flow-export version 9
ip flow-cache timeout active 1
ip flow-cache timeout inactive 15
```
The new configuration CLI example uses the predefined record netflow ipv4 original-input, which includes the TNF key and non-key fields listed in [Figure 1](#page-6-1).

This example should be used to migrate legacy-TNF deployments to the new CLI without changing device behavior.

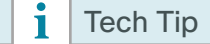

The predefined flow record is supported only on Cisco ASR 1000 Series Aggregation Services Routers (ASR 1000) and Cisco Integrated Services Routers Generation 2 (ISR-G2).

### **Traditional NetFlow—New Configuration CLI**

```
interface GigabitEthernet0/0
 ip flow monitor Monitor-NF [input|output]
!
flow exporter Export-NF-1
  destination 10.4.48.171
  source Loopback0
 transport udp 2055
 export-protocol netflow-v9
 !
flow monitor Monitor-NF
  record netflow ipv4 original-input
  exporter Export-NF-1
  cache timeout active 1
  cache timeout inactive 15
```
## **Network-Based Application Recognition (NBAR)**

In the past, typical network traffic could easily be identified using well known port numbers. Today, many applications are carried on the network as HTTP and HTTPS, so identifying applications by their well-known port number is no longer sufficient.

Cloud applications and services such as WebEx, SalesForce.com, and Microsoft Office 365 are delivered over HTTP and HTTPS using the same ports as other web-based traffic such as Netflix, Hulu, Pandora, and iTunes. In addition, many applications such as voice, video, and Microsoft Exchange use dynamic ports and therefore are not uniquely identifiable by their port numbers alone. Network administrators need enhanced visibility into different types of traffic that use well-known and dynamic port numbers.

Network Based Application Recognition (NBAR) is an intelligent classification engine in Cisco IOS Software that can recognize a wide variety of applications, including web-based and client/server applications. NBAR uses deep packet inspection to look within the transport layer payload in order to determine the associated application, as shown in the following figure.

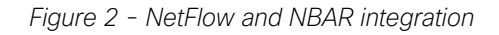

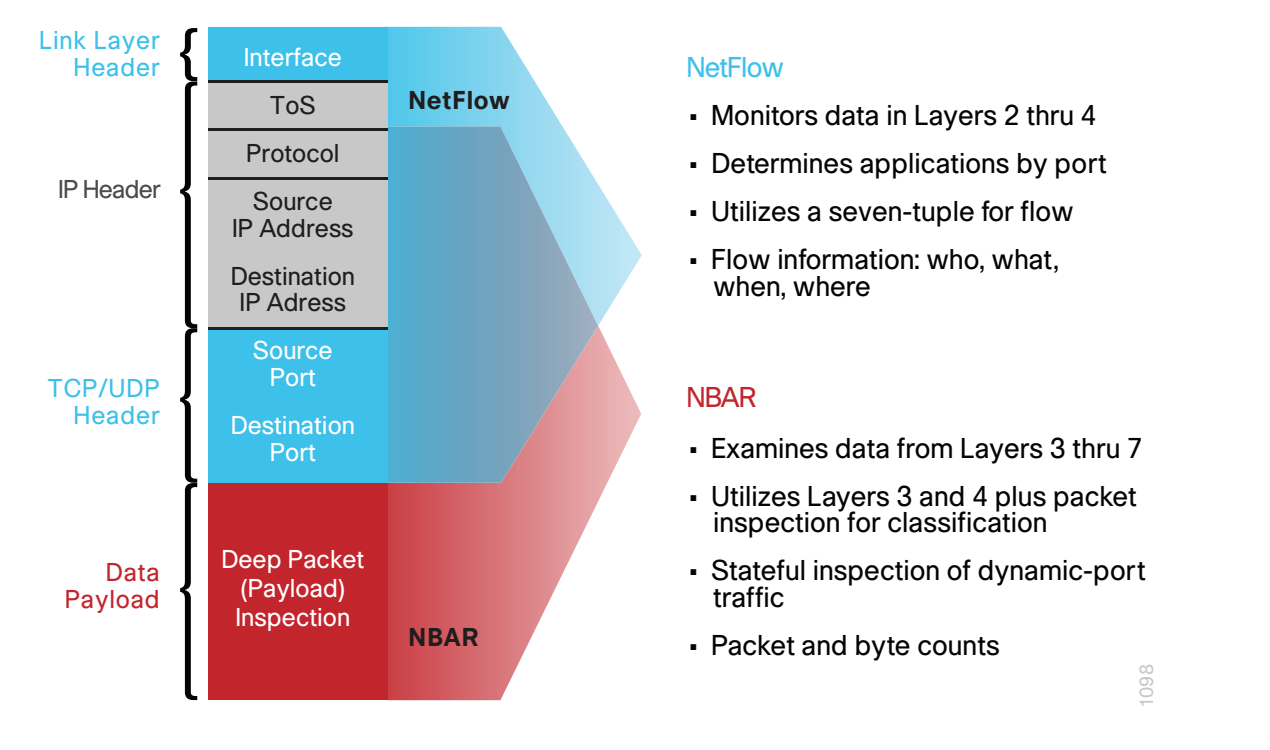

NBAR can classify applications that use:

- • Statically assigned Transmission Control Protocol (TCP) and User Datagram Protocol (UDP) port numbers.
- Non-UDP and non-TCP IP protocols.
- • Dynamically assigned TCP and UDP port numbers negotiated during connection establishment; stateful inspection is required for classification of applications and protocols. This is the ability to discover data connections that will be classified, by passing the control connections over the data connection port where assignments are made.
- • Sub-port classification; classification of HTTP (URLs, mime or host names) and Citrix applications Independent Computing Architecture (ICA) traffic, based on published application name.
- Classification based on deep packet inspection and multiple application-specific attributes. Real-Time Transport Protocol (RTP) payload classification is based on this algorithm, in which the packet is classified as RTP, based on multiple attributes in the RTP header.

### **Next Generation NBAR (NBAR2)**

NBAR2 is the next-generation architectural evolution of NBAR. NBAR2 or Next Generation NBAR is part of the Cisco AVC solution, which enables greater classification and visibility of network traffic flows. NBAR2 is a stateful, deep packet inspection technology based on the Cisco Service Control Engine (SCE) with advanced classification techniques, greater accuracy, and many more application signatures supporting over 1000 applications and sub-classifications.

- NBAR2 includes Cisco's cross platform deep packet inspection (DPI) and field extraction technology and is currently supported on Cisco ASR 1000 and ISR G2 platforms.
- The heuristic analysis engine allows NBAR2 to identify applications regardless of their ports and can identify applications such as Skype, Youtube, and BitTorrent.
- • Support for NBAR2 protocol packs (PP) provides the ability to update and add application signatures while the routers are service independent of full Cisco IOS Software updates. New protocol packs with new application signatures are typically released every month.
- • Application categorization uses NBAR2 attributes to group similar applications in order to simplify application management for both classification and reporting.

#### **NBAR2 Application Attributes**

NBAR2 provides six pre-defined attributes for every application in order to group applications of similar types. This simplifies the classification rules and reporting by matching applications using attributes in class-map, or reporting based on attributes.

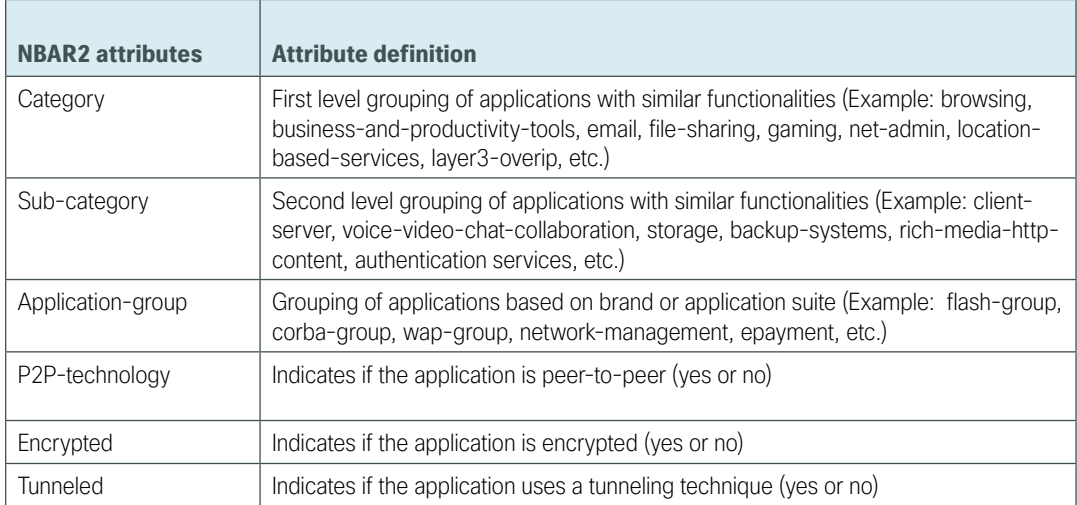

#### *Table 3 - NBAR2 attributes*

<span id="page-12-0"></span>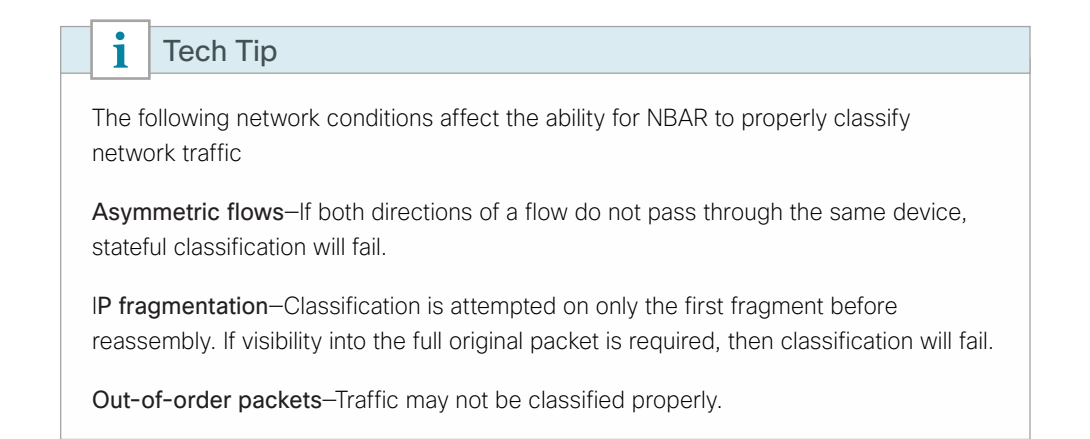

# **Flexible Netflow (FNF) integration with NBAR**

FNF integrates seamlessly with NBAR and is enabled to gather data by using "application name" as a key field within a FNF flow record. The application identification provided by NBAR is more effective than using the TCP/ UDP well-known-port mapping.

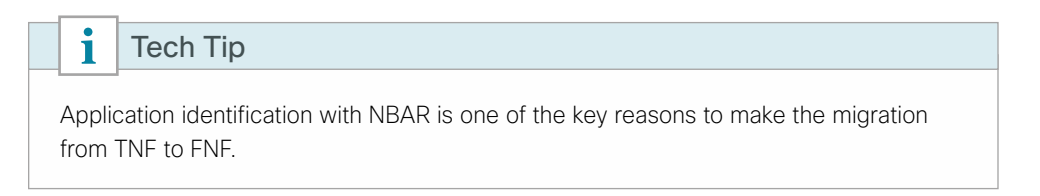

This implementation of FNF selects additional fields that provide improved application visibility within the deployed architecture. These additional fields are listed in the following figure.

*Figure 3 - FNF cache*

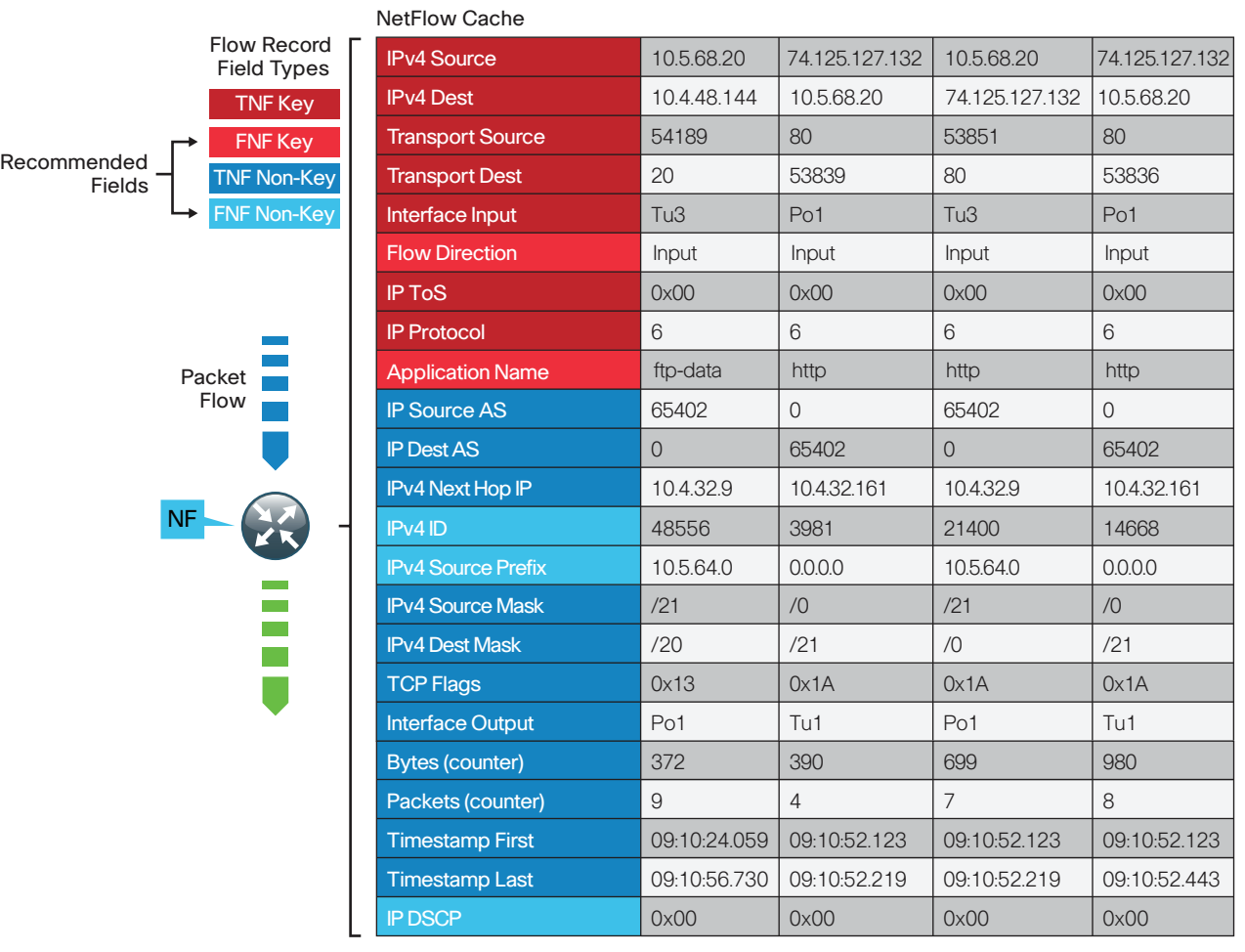

NF NetFlow-Enabled Device

1105

 $\mathcal{L}_{\mathcal{A}}$ 

# <span id="page-14-0"></span>**NetFlow Interaction with Encryption**

When configuring NetFlow, it is useful to understand how Cisco IOS Software processes traffic when transmitting and receiving network traffic on an interface. This is best shown as an ordered list, as illustrated in the following table. Features relevant to NetFlow are shaded.

| <b>Order</b> | <b>Ingress features</b>                                       | <b>Egress features</b>                                |  |
|--------------|---------------------------------------------------------------|-------------------------------------------------------|--|
| 1            | Virtual Reassembly                                            | Output IOS IPS Inspection                             |  |
| 2            | IP Traffic Export                                             | Output WCCP Redirect                                  |  |
| 3            | QoS Policy Propagation through BGP (QPPB)                     | NIM-CIDS                                              |  |
| 4            | Ingress Flexible NetFlow (FNF)                                | NAT Inside-to-Outside or NAT Enable                   |  |
| 5            | Network Based Application Recognition (NBAR)                  | Network Based Application Recognition (NBAR)          |  |
| 6            | Input QoS Classification                                      | <b>BGP Policy Accounting</b>                          |  |
| 7            | Ingress NetFlow (TNF)                                         | Lawful Intercept                                      |  |
| 8            | Lawful Intercept                                              | Check crypto map ACL and mark for encryption          |  |
| 9            | IOS IPS Inspection (Inbound)                                  | Output QoS Classification                             |  |
| 10           | Input Stateful Packet Inspection (IOS FW)                     | Output ACL check (if not marked for encryption)       |  |
| 11           | Check reverse crypto map ACL                                  | Crypto output ACL check (if marked for<br>encryption) |  |
| 12           | Input ACL (unless existing NetFlow record was<br>found)       | Output Flexible Packet Matching (FPM)                 |  |
| 13           | Input Flexible Packet Matching (FPM)                          | Denial of Service (DoS) Tracker                       |  |
| 14           | IPsec Decryption (if encrypted)                               | Output Stateful Packet Inspection (IOS FW)            |  |
| 15           | Crypto to inbound ACL check (if packet had been<br>encrypted) | <b>TCP</b> Intercept                                  |  |
| 16           | Unicast RPF check                                             | Output QoS Marking                                    |  |
| 17           | Input QoS Marking                                             | Output Policing (CAR)                                 |  |
| 18           | Input Policing (CAR)                                          | Output MAC/Precedence Accounting                      |  |
| 19           | Input MAC/Precedence Accounting                               | <b>IPsec Encryption</b>                               |  |
| 20           | NAT Outside-to-Inside                                         | Output ACL check (if encrypted)                       |  |
| 21           | Policy Routing                                                | Egress NetFlow (TNF)                                  |  |
| 22           | Input WCCP Redirect                                           | Egress Flexible NetFlow (FNF)                         |  |
| 23           |                                                               | Egress RITE                                           |  |
| 24           |                                                               | Output Queuing (CBWGQ, LLQ, WRED)                     |  |

*Table 4 - Cisco IOS order of operations*

 $\mathcal{L}_{\mathcal{A}}$ 

<span id="page-15-0"></span>Based on the order of operations, to classify traffic properly, NetFlow must monitor prior-to-encryption when transmitting and after-decryption when receiving. Otherwise, the actual protocols in use remain obscured, and all traffic appears as IP Security (IPSec) with no other details available. Encrypted traffic from the WAN is properly classified by NetFlow with an outbound monitor on a corresponding LAN interface. Similarly, traffic bound for the WAN is properly classified by NetFlow with an inbound monitor on a corresponding LAN interface. This is illustrated in in the following figure.

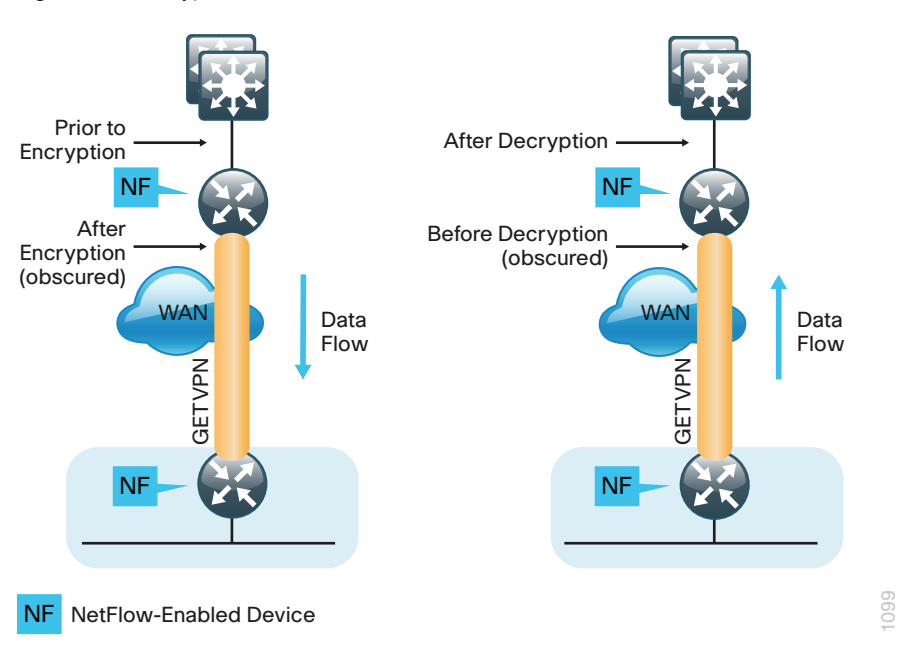

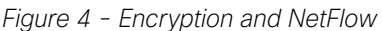

## **NetFlow Interaction with Application Optimization**

The design includes application optimization using Cisco Wide Area Application Services (WAAS) to accelerate and optimize data over a WAN network. Full deployment details are available in the Application Optimization [Using Cisco WAAS Technology Design Guide.](http://cvddocs.com/fw/125-14b)

You can configure NetFlow so that information can be gathered at multiple points along the path between a source and destination. When you use application optimization, the interface you select to monitor and the direction being monitored affect the data cached by the network device. The topology in [Figure 5](#page-16-1) illustrates the potential complexity.

<span id="page-16-0"></span>You can monitor traffic bound for a remote site across the WAN in two places. The flows cached inbound on the LAN-facing interface reflect uncompressed data before being optimized by Cisco WAAS. The same flows when cached outbound on the WAN-facing interface reflect compressed data that has been optimized by Cisco WAAS.

<span id="page-16-1"></span>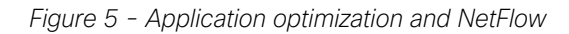

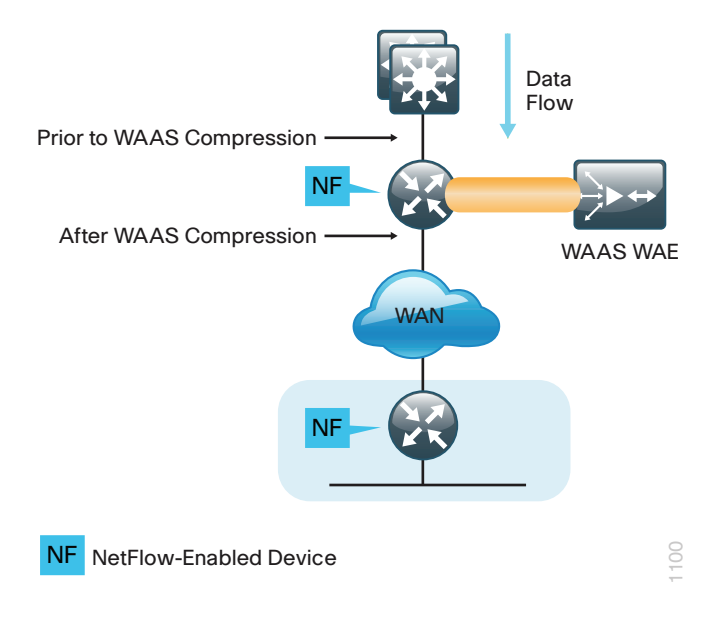

The recommendation for NetFlow with application optimization is to configure inbound and outbound flow monitoring on both the LAN-facing and WAN-facing interfaces. This ensures that all of the flow information is captured. The flow data that is collected on the LAN-facing interfaces provides an accurate view of the applications in use and their true network usage. The flow data that is collected on the WAN-facing interfaces accurately reflects the amount of network traffic that is transmitted and received to and from the WAN.

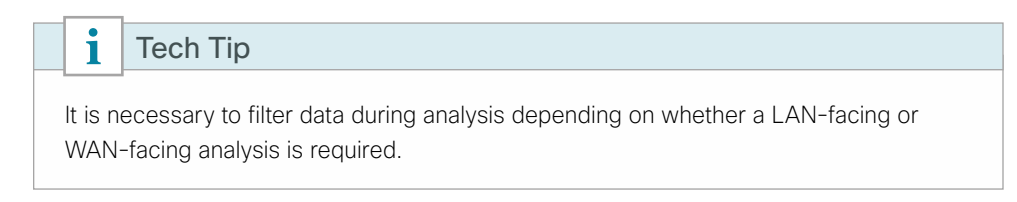

# **Monitoring**

The NetFlow data can be viewed directly from the NetFlow-enabled device through the use of CLI show commands, but this method is somewhat cumbersome, and it is difficult to correlate the data across multiple devices.

The flow details are exported to an external device running a flow collector service, as shown in [Figure 6](#page-17-0). The cached flow data is sent periodically, based upon configurable timers. The collector is capable of storing an extensive history of flow information that was switched within the NetFlow device. NetFlow is very efficient; the amount of export data is only a small percentage of the actual traffic in the router or switch. NetFlow accounts for every packet (when in non-sampled mode) and provides a highly condensed and detailed view of all network traffic that entered the router or switch. The NetFlow collector should be located in the server room or data center.

<span id="page-17-0"></span>*Figure 6 - NetFlow export to collector*

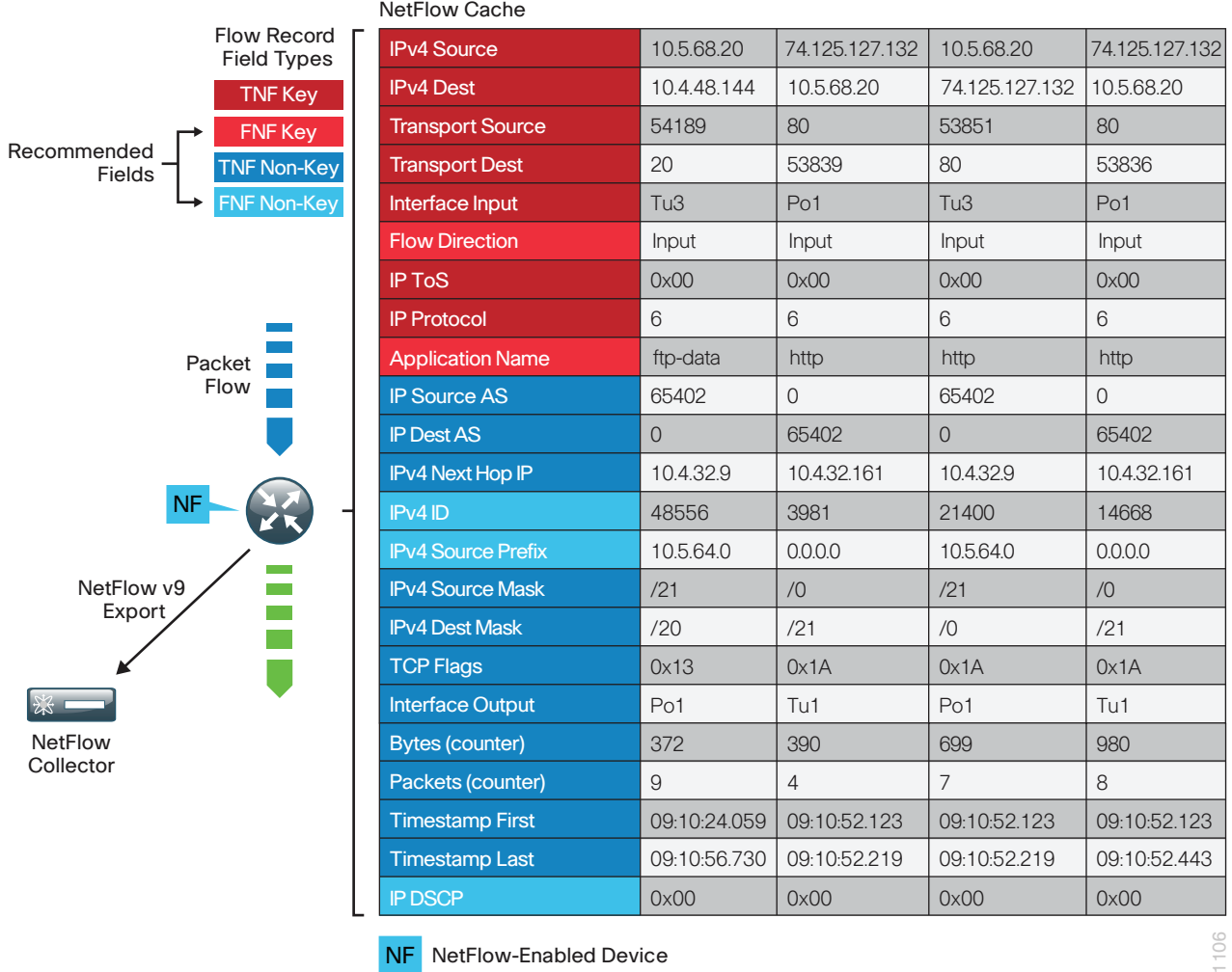

The most effective to way to view NetFlow data is through a dedicated analysis application, which is typically paired with the flow-collector service. The various applications are typically focused on traffic analysis, security (anomaly detection and denial of service), or billing. TNF-monitoring applications expect a standard set of fields to be exported. Each specific FNF-monitoring application will likely have a custom set of NetFlow attributes and a particular export format that must be configured on the NetFlow-enabled device before data can be sent to the collector.

The requirements for implementing FNF are highly dependent on which collector/analysis application you are using. In the Deployment Details section of this guide, example deployment guidance is provided for both TNF and FNF for the following applications.

Traditional NetFlow only:

• SolarWinds Orion NetFlow Traffic Analyzer (NTA)

Flexible NetFlow:

- ActionPacked! LiveAction
- • Lancope StealthWatch
- • Plixer Scrutinizer
- SevOne Network Management System (NMS)

<span id="page-18-0"></span>This guide uses these applications for the following reasons:

- Significant usage within a typical organization
- Dedicated focus on NetFlow analysis
- • Ease of use
- Industry leadership with FNF support

This guide focuses on configuring TNF and FNF within a network topology and enables NetFlow on all devices that support FNF and NBAR with the tested hardware and software combinations. This includes the headquarters' WAN router and the remote-site routers.

# **Internet Protocol Flexible Export (IPFIX)**

Internet Protocol Flow Information Export (IPFIX) is an IETF–defined, standards-based protocol for exporting IP flow information based on Cisco Netflow v9 and is sometimes referred to as Netflow v10.

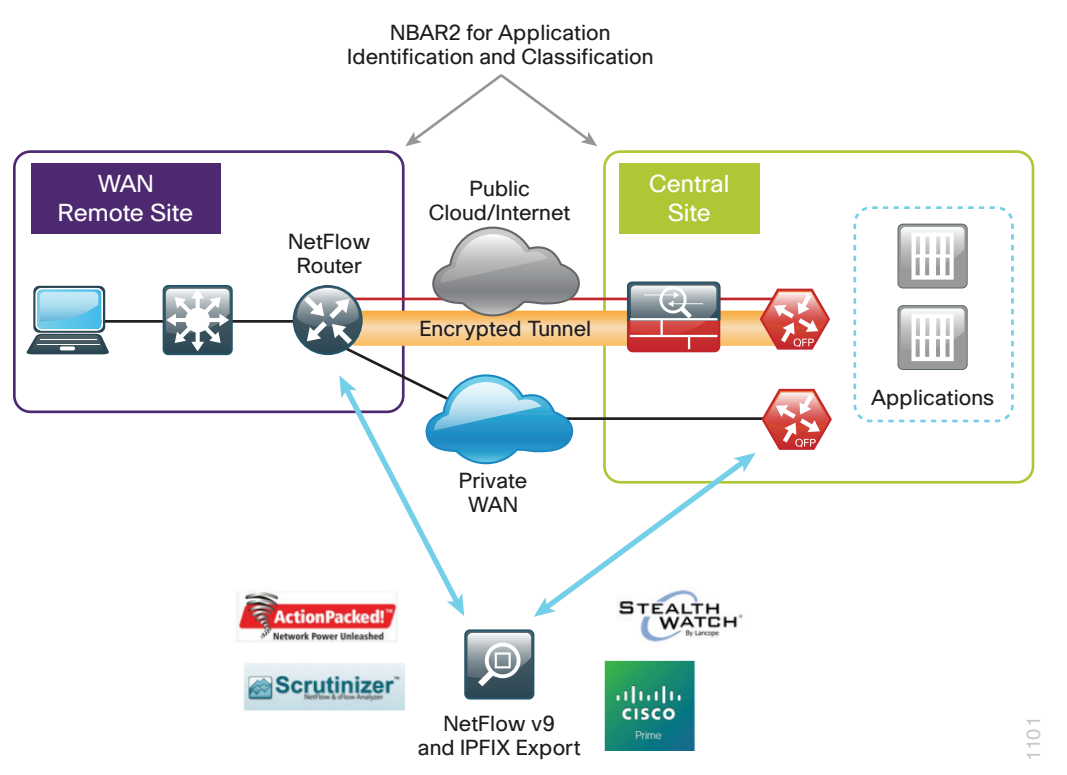

The IPFIX export format enables several new capabilities that are not supported with NetFlow v9, such as the ability to put multiple messages into a single datagram, allow vendor unique elements, and allow variable length strings.

Support for variable length fields becomes important when you need to export NBAR2 extracted fields. NBAR2's field extraction capability, such as HTTP URL, SIP domain, and Mail server, allows you to extract information for classification or exporting. When you need to export this type of information, you are required to use IPFIX.

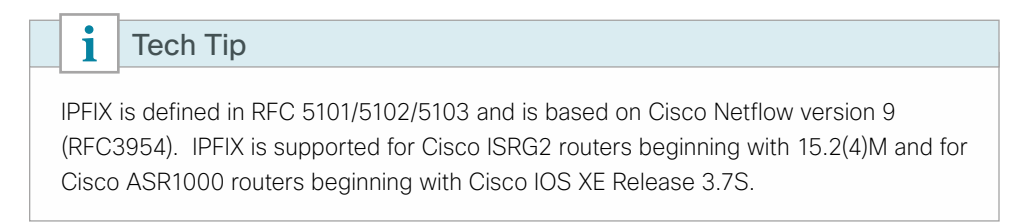

# <span id="page-19-0"></span>Deployment Details

# **How to Read Commands**

This guide uses the following conventions for commands that you enter at the command-line interface (CLI).

Commands to enter at a CLI prompt: configure terminal

Commands that specify a value for a variable: ntp server **10.10.48.17**

Commands with variables that you must define: class-map **[highest class name]**

Commands at a CLI or script prompt:

Router# **enable**

Long commands that line wrap are underlined. Enter them as one command:

police rate 10000 pps burst 10000 packets conform-action

Noteworthy parts of system output (or of device configuration files) are highlighted:

interface Vlan64

ip address 10.5.204.5 255.255.255.0

Cisco routers support two NetFlow configuration methods: a newer method, which is required for FNF deployments, and an older method, which is limited to TNF deployments only. This guide focuses on the newer method, which you can use to support both FNF and TNF deployment.

The WAN aggregation routers should monitor both the LAN-facing and WAN-facing interfaces, with the exception of port-channel interfaces on the Cisco ASR1000 Series, as shown in [Figure 7.](#page-19-1) Remote-site routers should monitor WAN-facing interfaces and either access-layer or distribution-layer-facing interfaces, as shown in [Figure 8](#page-20-0). The specific data fields collected and the appropriate timer values used on the NetFlow-enabled devices are documented in the following procedures.

<span id="page-19-1"></span>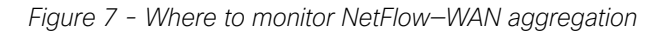

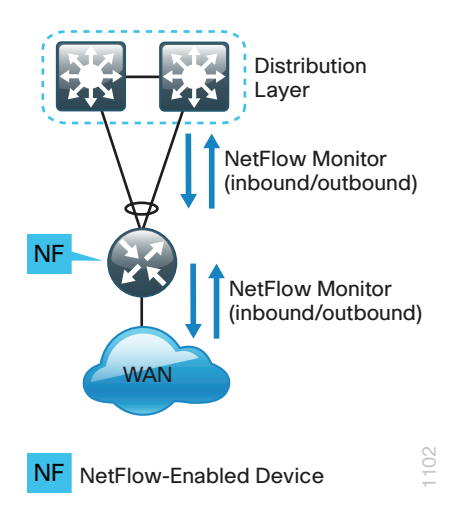

<span id="page-20-0"></span>*Figure 8 - Where to monitor NetFlow—WAN remote sites*

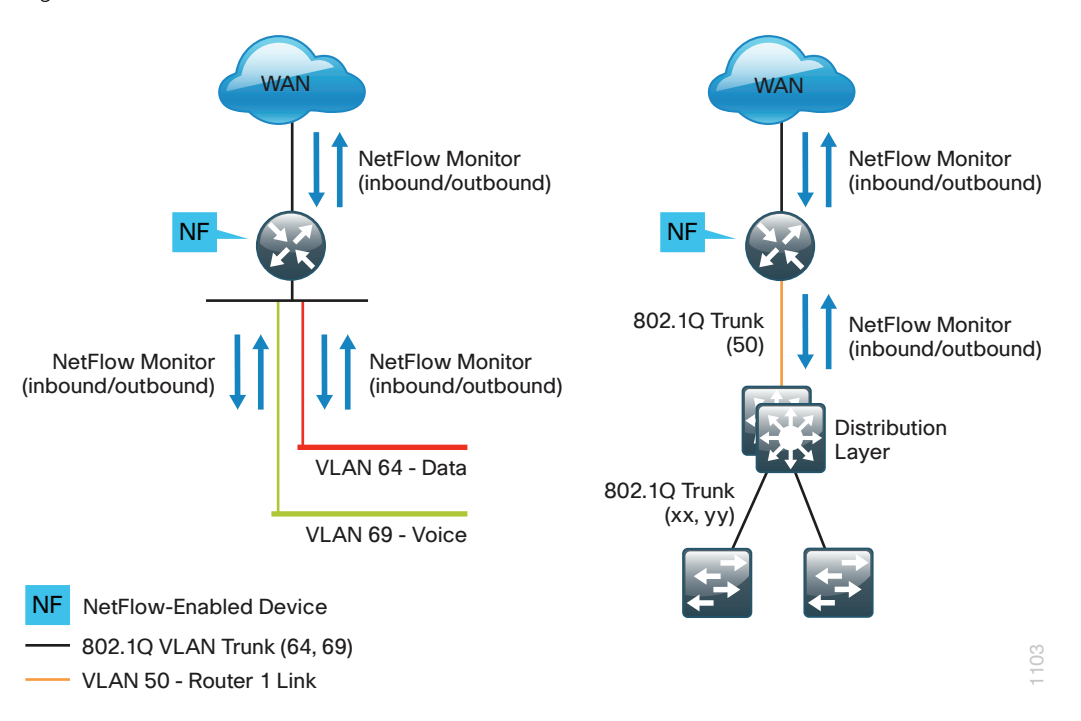

The following process must be completed to enable NetFlow data collection and optional data export:

- 1. Create an FNF flow record or select a built-in flow record to use with TNF.
- 2. Create a flow exporter for each external NetFlow collector.
- 3. Create a flow monitor and associate it with either a custom or built-in flow record. You must also assign one or more flow exporters if you want the data to be analyzed on an external collector.
- 4. Assign the flow monitor to interfaces on the network device.

<span id="page-21-0"></span>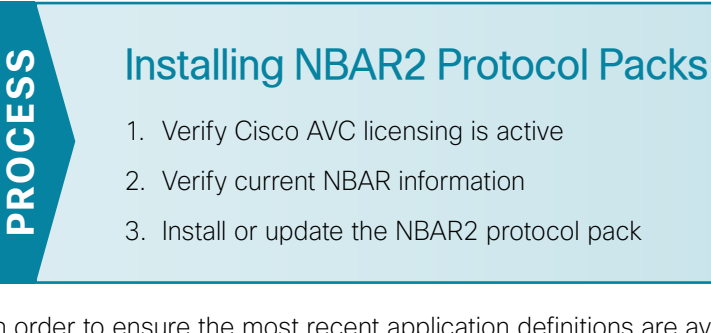

In order to ensure the most recent application definitions are available, you need to update the NBAR2 protocol packs. This process helped you to verify the proper Cisco IOS Software and Cisco AVC licensing is installed and explains how to check the status of the active NBAR protocol pack.

The NBAR2 protocol pack is available for download on the Cisco website in the same location as the Cisco IOS Software for the routers. NBAR2 protocol packs are created for every supported Cisco IOS and IOS XE release and they are dependent on the IOS/IOS XE release version. Once the new protocol pack and the proper Cisco AVC licensing are installed, all of the updated NBAR2 application definitions are available for use.

**Procedure 1** Verify Cisco AVC licensing is active

Step 1: Verify the licensing is installed for Cisco AVC features. In this example, there is an active permanent license for "datak9" features on the Cisco ISRG2 router.

```
RS240-3945#Show license
```

```
Index 4 Feature: datak9
         Period left: Life time
        License Type: Permanent
         License State: Active, In Use
         License Count: Non-Counted
         License Priority: Medium
```
#### Tech Tip1

If you do not have the proper licenses installed, you will need to purchase the Application Experience (AppX) license which includes the datak9 feature. Otherwise, you will receive errors when installing the protocol pack.

NBAR2 requires the Cisco AVC feature license to load an NBAR2 Advanced protocol pack.

% NBAR Error: Advanced Protocol Pack cannot be loaded on top of Standard Protocol Pack

<span id="page-22-0"></span>**Procedure 2** Verify current NBAR information

Verify the version and status of NBAR on the router before you update the NBAR2 protocol pack. This will determine the active protocol pack running on the router.

Step 1: Verify the current *active* NBAR protocol pack. The output shows "Advanced Protocol Pack" without a protocol pack file name listed. This means the router is currently running an NBAR2 protocol pack that is integrated with the base Cisco IOS image.

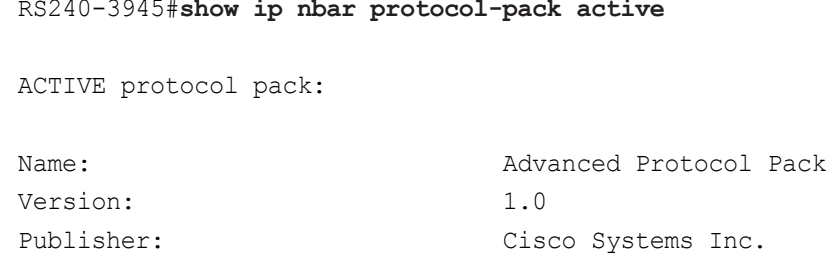

Step 2: Verify the version of the NBAR software.

```
RS240-3945#show ip nbar version | include software
NBAR software version: 13
```
**Procedure 3** Install or update the NBAR2 protocol pack

The following steps show an example for downloading and installing the NBAR2 protocol pack on a Cisco 3945 ISRG2 router. Download a protocol pack specific to the router platform you are using.

Step 1: In a browser, access<http://www.cisco.com/>, log in using your Cisco.com account name, and then navigate to Support > All Downloads.

Step 2: From the Download Home section, navigate to Routers > Branch Routers > Cisco 3900 series Integrated Services Routers > Cisco 3945 Integrated Services Router > Software on Chassis, and then, under Select a Software Type, click NBAR2 Protocol Packs.

Step 3: Select the latest version for the Cisco IOS Software*,* and then click Download and copy this file to the router flash memory.

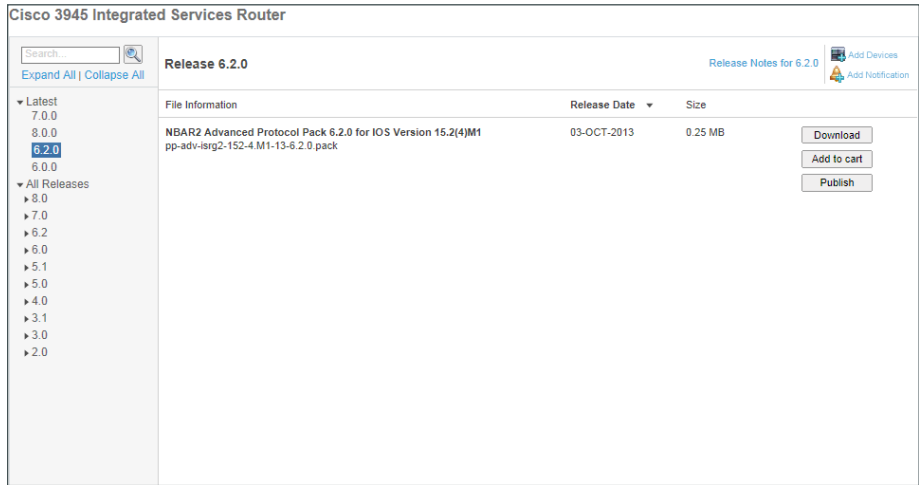

## i Tech Tip The NBAR software version represents the version of the Cisco IOS deep packet inspection engine used for NBAR2 to classify traffic. This is also referred to as the NBAR classification engine. This version is specific to the router platform and IOS image. For verification purposes, the file name can be matched against the Cisco IOS version and the NBAR classification engine version.

In this NBAR protocol pack file name pp-adv-isrg2-152-4.M1-13-6.2.0.pack, the elements are broken down as follows:

pp—protocol pack

adv—advanced protocol pack

isrg2-152-4.M1—the Cisco ISRG2 platform and minimum version Cisco IOS 15.2(4)M1

13—the NBAR software or classification engine version

6.2.0—the protocol pack version for this base Cisco IOS

It is recommended that you use the protocol pack that is a match for the classification engine and use the latest protocol pack for the Cisco IOS image.

Step 4: From configuration mode, install the new protocol pack.

RS240-3945(config)# **ip nbar protocol-pack flash:pp-adv-isrg2-152-4. M1-13-6.2.0.pack**

### Tech Tip

i

During the protocol pack installation, protocol pack data forwarding will continue, but traffic is classified as unknown (ID:0) until the new protocol pack becomes active.

Loading times will differ depending on the platform. The router CLI will pause during the installation process after you press enter in order to install the protocol pack image.

On the Cisco ISRG2, it will take about 3 minutes to install the protocol pack.

On the Cisco ASR1K, it will take about 15-30 seconds to load the protocol pack.

If an incompatible protocol pack is accidentally installed on a router, it will be rejected. The router will display an error message saying the protocol pack is incompatible with underlying Cisco IOS NBAR software version. The previous protocol pack will remain active on device.

Step 5: Verify the new protocol pack is active.

```
RS240-3945#show ip nbar protocol-pack active
ACTIVE protocol pack: 
Name: Advanced Protocol Pack
Version: 6.2
Publisher: Cisco Systems Inc.
File: flash:pp-adv-isrg2-152-4.M1-13-6.2.0.pack
```
#### Tech Tip

ĭ

If needed, you can revert back to the default NBAR protocol pack installed with the Cisco IOS version running on the router by using the following IOS command in configuration mode:

default ip nbar protocol-pack

<span id="page-25-0"></span>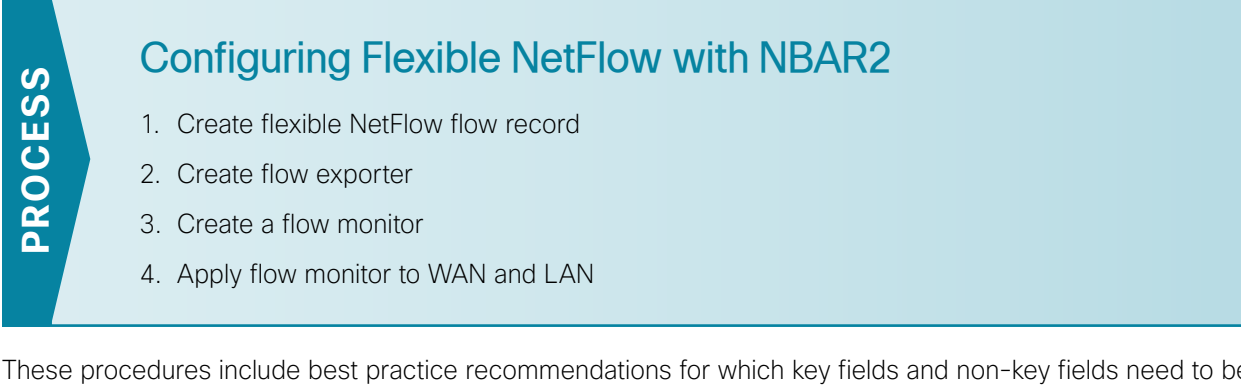

These procedures include best practice recommendations for which key fields and non-key fields need to be collected in order to allow for effective application monitoring on your network. There are two sets of examples included. These examples illustrate how to integrate with NetFlow collectors that support only TNF, as well as NetFlow collectors that support FNF with integrated NBAR2.

### <span id="page-25-1"></span>**Procedure 1** Create flexible NetFlow flow record

Flexible NetFlow (FNF) requires the explicit configuration of a flow record that consists of both key fields and non-key fields. This procedure provides guidance on how to configure a user-defined flow record that includes all of the TNF fields (key and non-key) as well as additional FNF fields (key and non-key). The resulting flow record includes the full subset of TNF fields used in classic NetFlow deployments.

Step 1: Specify key fields. This determines unique flow. Be sure to include a separate match statement for each key field.

#### Tech Tip Ť

It is recommended that you use the TNF key fields, listed in [Table 5,](#page-25-2) and the additional FNF key fields, listed in Table 6.

<span id="page-25-2"></span>flow record **[record name]** description **[record description]** match **[key field type] [key field value]**

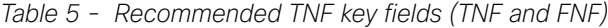

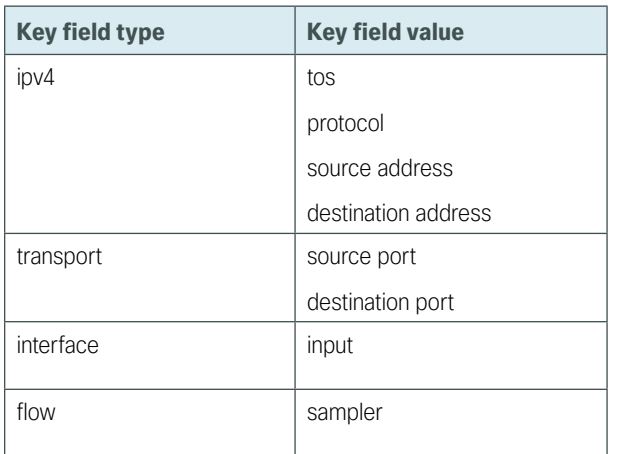

*Table 6 - Recommended additional FNF key fields (FNF only)*

| Key field type | <b>Key field value</b> | <b>Comments</b>                                                |
|----------------|------------------------|----------------------------------------------------------------|
| flow           | direction              | Allows for ingress/egress flow collection on same<br>interface |
| application    | name                   | Enables collection of NBAR information for each<br>flow        |

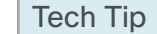

i

Adding the command match application name specifically enables NBAR integration for this flow record.

Step 2: Specify non-key fields to be collected for each unique flow. Be sure to include a separate collect statement for each non-key field.

Flexible NetFlow allows for the use of additional user specified non-key fields. It is recommended that you use the additional TNF non-key fields listed in [Table 7,](#page-26-0) and the additional FNF non-key fields listed in Table 8.

```
flow record [record name]
 collect [non-key field type] [non-key field value]
```
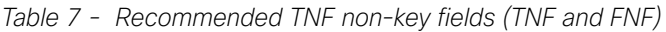

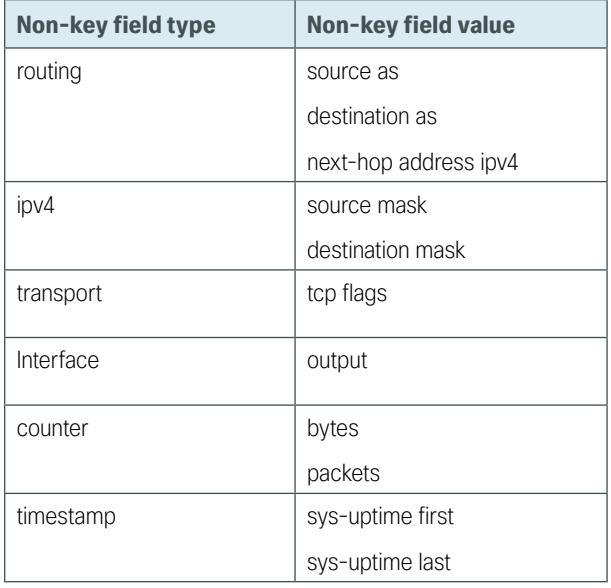

*Table 8 - Recommended additional FNF non-key fields (FNF only)*

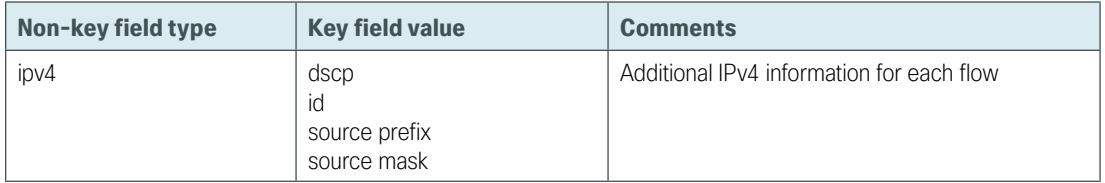

#### **Example**

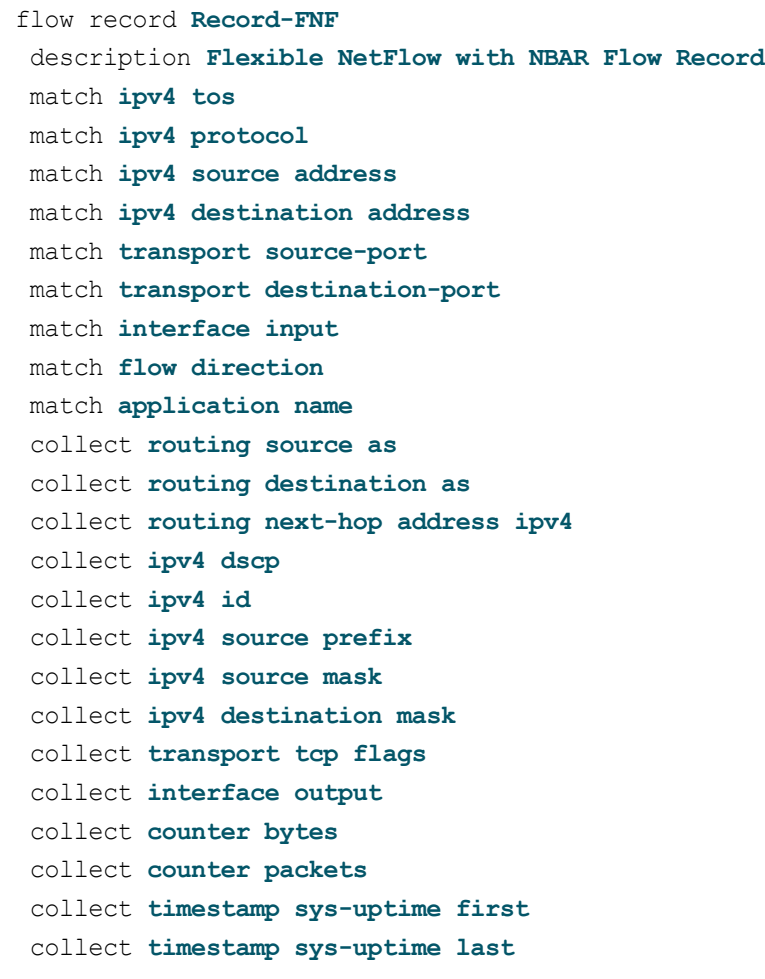

### <span id="page-27-0"></span>**Procedure 2** Create flow exporter

The NetFlow data that is stored in the cache of the network device can be more effectively analyzed when exported to an external collector.

Creating a flow exporter is only required when exporting data to an external collector. This procedure may be skipped if data is analyzed only on the network device.

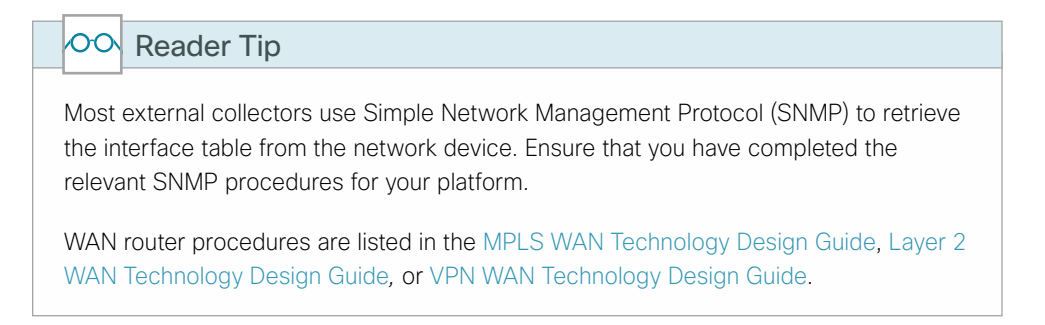

Different NetFlow collector applications support different export version formats (v5, v9, IPFIX) and expect to receive the exported data on a particular UDP or TCP port (ports 2055, 9991, 9995, 9996 are popular). The NetFlow RFC 3954 does not specify a specific port for collectors to receive Netflow data. In this deployment, the collector applications used for testing use the parameters designated in the following table.

| <b>Vendor</b>     | <b>Application</b>                | <b>Version</b> | <b>Export capability</b>   | <b>Netflow destination port</b> |
|-------------------|-----------------------------------|----------------|----------------------------|---------------------------------|
| ActionPacked      | LiveAction                        | 3.18           | Flexible NetFlow v9        | <b>UDP 2055</b>                 |
| Cisco             | Prime Infrastructure              | 2.1            | Flexible NetFlow v9. IPFIX | <b>UDP 9991</b>                 |
| Plixer            | Scrutinizer                       | 11.0.1.28644   | Flexible NetFlow v9, IPFIX | <b>UDP 2055</b>                 |
| SevOne            | Network Performance<br>Management | 5.2.3          | Flexible NetFlow v9, IPFIX | <b>UDP 9996</b>                 |
| <b>SolarWinds</b> | Orion NetFlow Traffic<br>Analyzer | 3.11.0         | Traditional NetFlow v9     | <b>UDP 2055</b>                 |
| Lancope           | StealthWatch                      | 6.3.3          | Flexible NetFlow v9. IPFIX | <b>UDP 2055</b>                 |

*Table 9 - Tested NetFlow collector parameters*

# **Option 1: Configure Netflow v9 flow exporter**

Step 1: Configure a basic flow exporter by using Netflow v9.

```
flow exporter [exporter name]
 description [exporter description]
 destination [NetFlow collector IP address]
 source Loopback0
 transport [UDP or TCP] [port number]
export-protocol netflow
```
# **Option 2: Configure IPFIX flow exporter**

IPFIX is the standards-based alternative method to export flows to an external collector. In some cases, IPFIX export is required when you need to export NBAR2 extracted fields such as URL or hostname. IPFIX as defined in RFC 5101 specifies that the collection process should be listening on port UDP 4739.

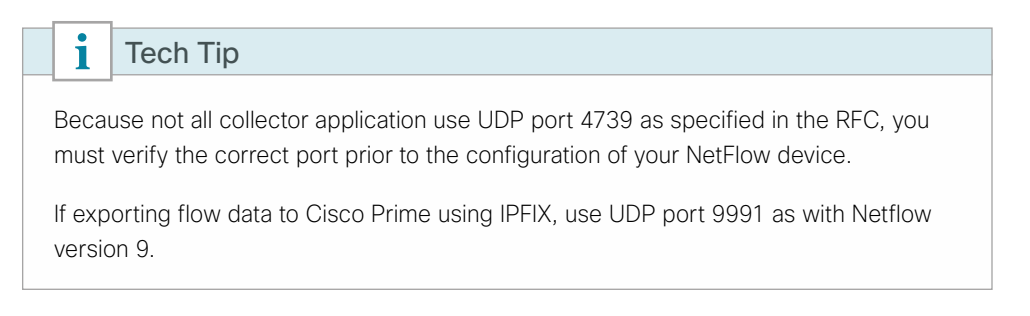

Step 1: Configure basic flow exporter parameters specifying IPFIX as the export protocol using UDP port 4739 for transport.

```
flow exporter [exporter name]
  description [exporter description]
  destination [NetFlow collector IP address]
  source Loopback0
  transport UDP 4739
 export-protocol ipfix
```
Step 2: For FNF records, export the interface table for FNF. The option interface-table command enables the periodic sending of an options table. This provides interface names via NetFlow export.

```
flow exporter [exporter name]
 option interface-table
```
Step 3: If you are using an NBAR flow record, export the NBAR application table. The option application-table command enables the periodic sending of an options table that allows the collector to map the NBAR application IDs provided in the flow records to application names.

flow exporter **[exporter name]** option application-table

Step 4: If you are using an NBAR flow record, export the NBAR application attributes. The option applicationattributes command causes the periodic sending of NBAR application attributes to the collector.

flow exporter **[exporter name]** option application-attributes

Step 5: If you are using the Cisco ISR-G2 series routers, enable output-features. Otherwise, NetFlow traffic that originates from a WAN remote-site router will not be encrypted or tagged using QoS.

flow exporter **[exporter name]** output-features

#### **Example: FNF and IPFIX with Plixer**

```
flow exporter Export-FNF-Plixer
 description IPFIX-NBAR2
 destination 10.4.48.171
 source Loopback0
 output-features ! this command is not required on IOS-XE routers
 transport udp 4739
 export-protocol ipfix
 option interface-table
 option application-table
```
#### **Example: TNF and Netflow v9 with SolarWinds**

```
flow exporter Export-TNF-Solarwinds
 description TNF v9
 destination 10.4.48.173
 output-features ! this command is not required on IOS-XE routers
 source Loopback0
 transport udp 2055
export-protocol netflow-v9
```
Step 6: Verify Netflow Exporter configuration.

```
Flow Exporter Export-FNF-Plixer:
  Description: IPFIX-NBAR2
  Export protocol: IPFIX (Version 10)
  Transport Configuration:
    Destination IP address: 10.4.48.171
    Source IP address: 10.255.251.240
   Source Interface: Loopback0
    Transport Protocol: UDP
    Destination Port: 4739
   Source Port: 55474
    DSCP: 0x0
 TTL: 255
    Output Features: Used
  Options Configuration:
    interface-table (timeout 600 seconds)
    application-table (timeout 600 seconds)
    application-attributes (timeout 600 seconds)
```
RS240-3945#**show flow exporter Export-FNF-Plixer**

Step 7: If you need to view the exporter options "application-table" information that is available for export, you can show a list of all of the available application IDs and names for reference.

#### RS240-3945#**show flow exporter option application table**

Engine: prot (IANA L3 STANDARD, ID: 1)

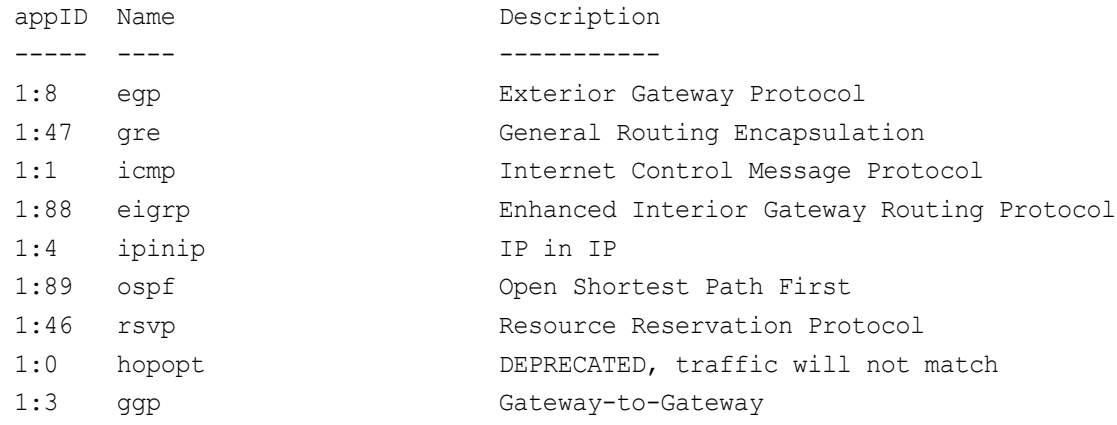

<span id="page-31-0"></span>**Procedure 3** Create a flow monitor

The network device must be configured to monitor the flows through the device on a per-interface basis. The flow monitor must include a flow record and optionally one or more flow exporters if data is to be collected and analyzed. After the flow monitor is created, it is applied to device interfaces. The flow monitor stores flow information in a cache, and the timer values for this cache are modified within the flow monitor configuration. It is recommended that you set the timeout active timer to 60 seconds, which exports flow data on existing longlived flows.

Step 1: Create the flow monitor, and then set the cache timers.

```
flow monitor [monitor name]
 description [monitor description]
  cache timeout active 60
```
Step 2: Associate the flow record to the flow monitor. You can use either a custom or a built-in flow record.

flow monitor **[monitor name]** record **[record name]**

Step 3: If you are using an external NetFlow collector, associate the exporters to the flow monitor. If you are using multiple exporters, add additional lines.

```
flow monitor [monitor name]
 exporter [exporter name]
```
#### **Example: FNF with Plixer**

```
flow monitor Monitor-FNF
  description FNF/NBAR2 Application Traffic Analysis
  record Record-FNF
  exporter Export-FNF-Plixer
  cache timeout active 60
```
#### **Example: TNF using a predefined record with SolarWinds**

#### Tech Tip

i

netflow ipv4 original-input is a predefined built-in record that emulates the classic CLI for TNF.

```
flow monitor Monitor-TNF
 description TNF Traffic Analysis
 record netflow ipv4 original-input
 exporter Export-TNF-Solarwinds
 cache timeout active 60
```

```
Step 4: Verify Flow monitor configuration.
     RS240-3945#show flow monitor
     Flow Monitor Monitor-FNF:
        Description: FNF/NBAR2 Application Traffic Analysis
       Flow Record: Record-FNF
        Flow Exporter: Export-FNF-Lancope
                         Export-FNF-Prime
                         Export-FNF-Plixer
                         Export-FNF-Action-Packed
        Cache:
          Type: normal
          Status: allocated
          Size: 4096 entries / 376856 bytes
          Inactive Timeout: 15 secs
          Active Timeout: 60 secs
          Update Timeout: 1800 secs
     Flow Monitor Monitor-TNF:
        Description: TNF Traffic Analysis
        Flow Record: netflow ipv4 original-input
       Flow Exporter: Export-TNF-Solarwinds
        Cache:
          Type: normal
          Status: allocated
          Size: 4096 entries / 344088 bytes
          Inactive Timeout: 15 secs
          Active Timeout: 60 secs
          Update Timeout: 1800 secs
```
### <span id="page-32-0"></span>**Procedure 4** Apply flow monitor to WAN and LAN

A best practice for NetFlow is to monitor all inbound and outbound traffic to the network device. This method covers all traffic regardless of encryption or application optimization.

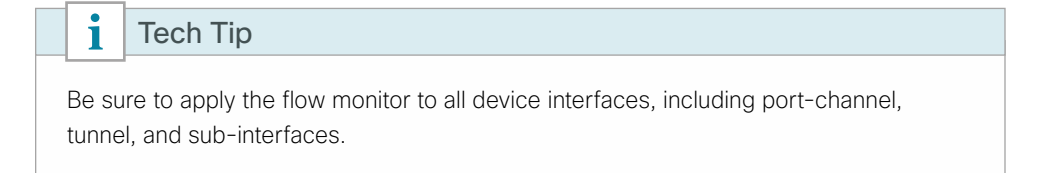

Step 1: Apply the flow monitor to the device interface.

interface **[name]** ip flow monitor **[monitor name]** input ip flow monitor **[monitor name]** output

#### **Example: FNF**

interface **GigabitEthernet0/0** description **MPLS WAN Uplink** ip flow monitor **Monitor-FNF** input ip flow monitor **Monitor-FNF** output interface **GigabitEthernet0/2.64** description **Wired Data** ip flow monitor **Monitor-FNF** input ip flow monitor **Monitor-FNF** output

#### **Example: TNF**

interface **GigabitEthernet0/0** description **MPLS WAN Uplink** ip flow monitor **Monitor-TNF** input ip flow monitor **Monitor-TNF** output interface **GigabitEthernet0/2.64** description **Wired Data** ip flow monitor **Monitor-TNF** input ip flow monitor **Monitor-TNF** output

Step 2: Verify the proper interfaces are configured for Netflow monitoring.

```
RS240-3945#show flow interface
```
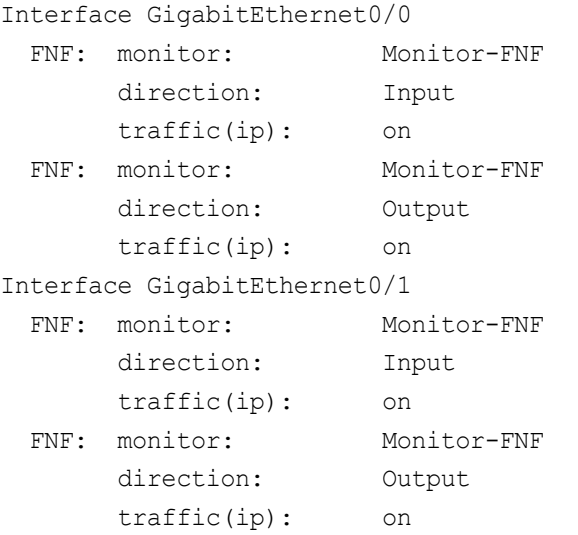

<span id="page-34-0"></span>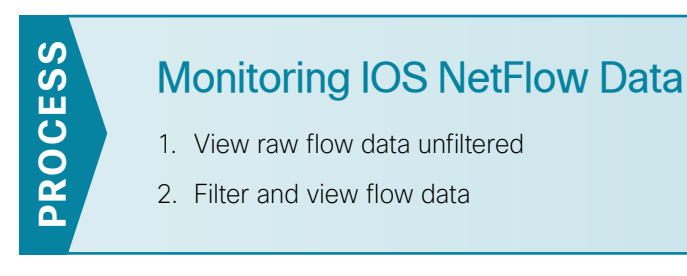

The data stored in the cache of the network device can be viewed in a number of different ways to address common-use cases. These methods are covered briefly to provide examples of how to access the flow data.

**Procedure 1** View raw flow data unfiltered

The simplest method to view the NetFlow cache is via the following command, which provides a summary of the cache status followed by a series of individual cache entries.

Step 1: Display the NetFlow cache.

<span id="page-34-1"></span>show flow monitor **[monitor name]** cache

#### **Example**

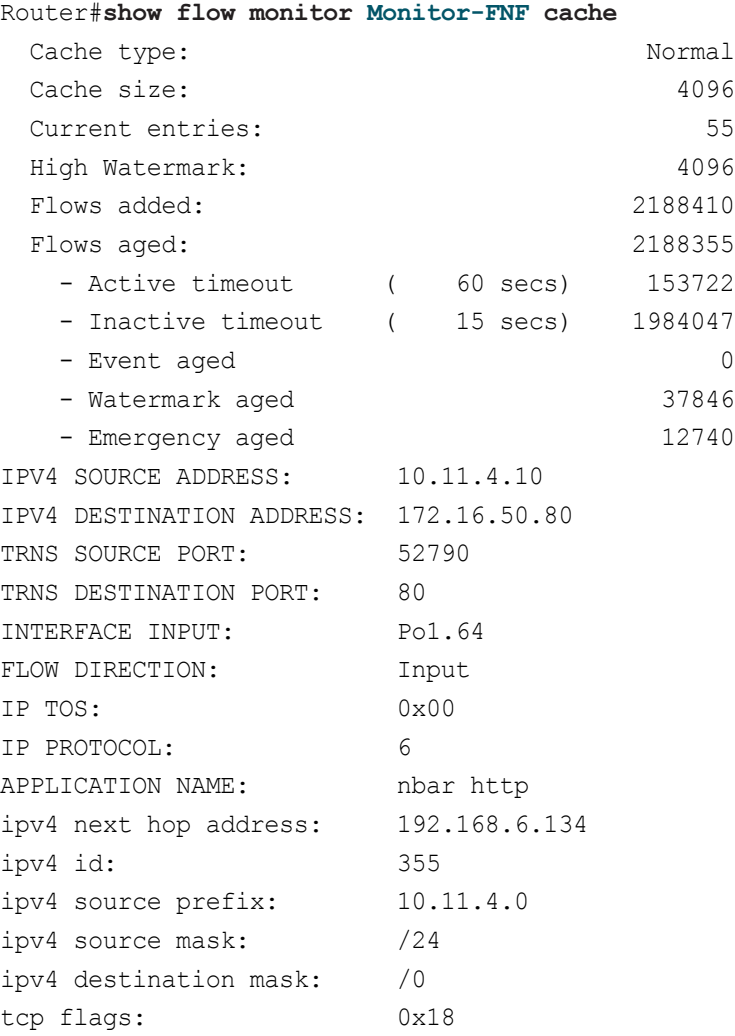

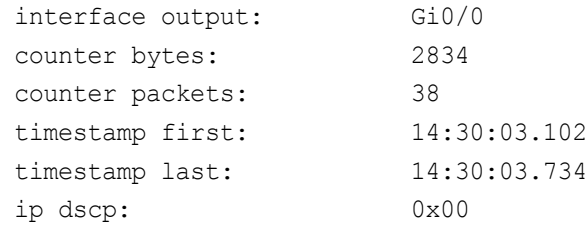

<span id="page-35-0"></span>**Procedure 2** Filter and view flow data

## **(Optional)**

If you know specific fields, such as the source or destination IP address or the TCP or UDP port number, then you can search the cache for exact matches or use regular expressions for broader match criteria.

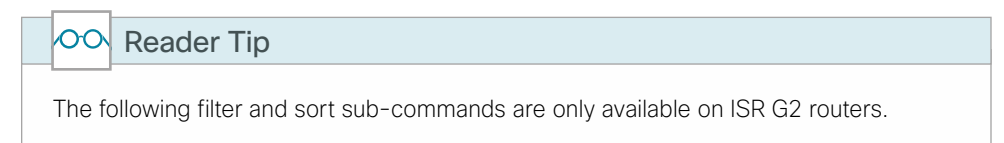

Step 1: Display the filtered NetFlow cache.

show flow monitor **[monitor name]** cache filter **[filter parameters]**

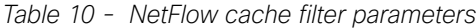

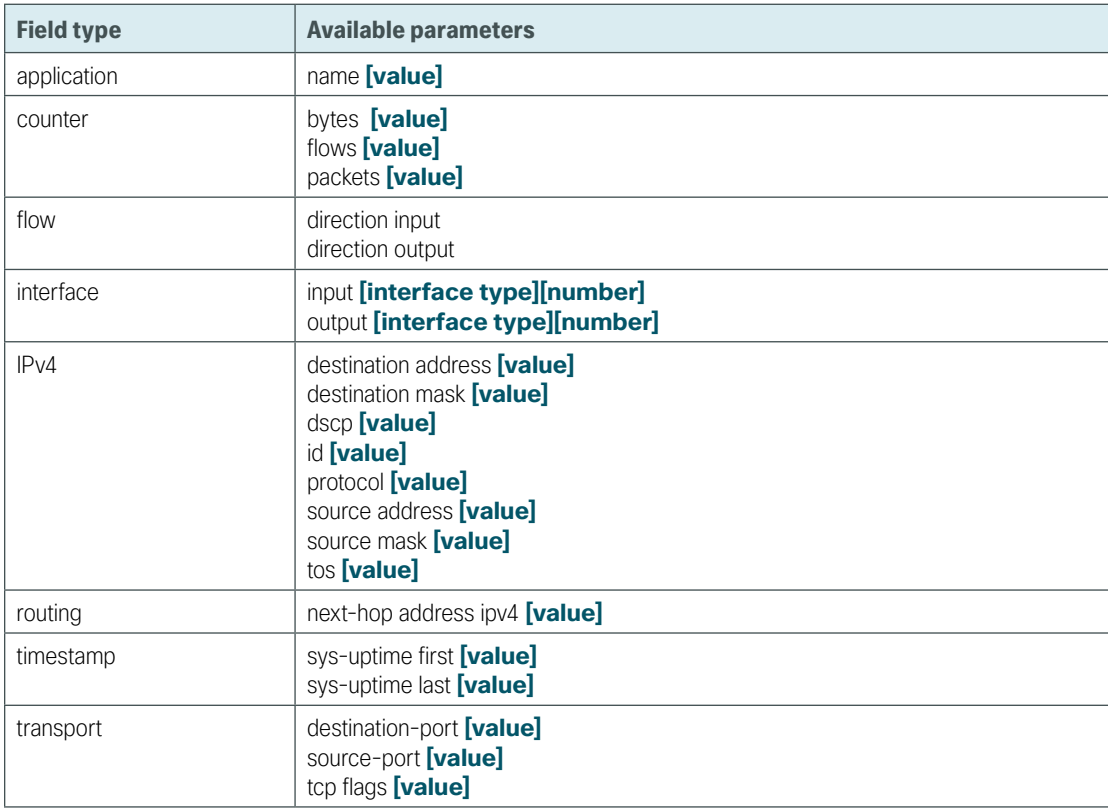

Deployment Details **August 2014** Series
### **Example**

The following Cisco ISR IOS command shows how to verify that RTP streams have the proper QoS differentiated-services code point (DSCP) settings.

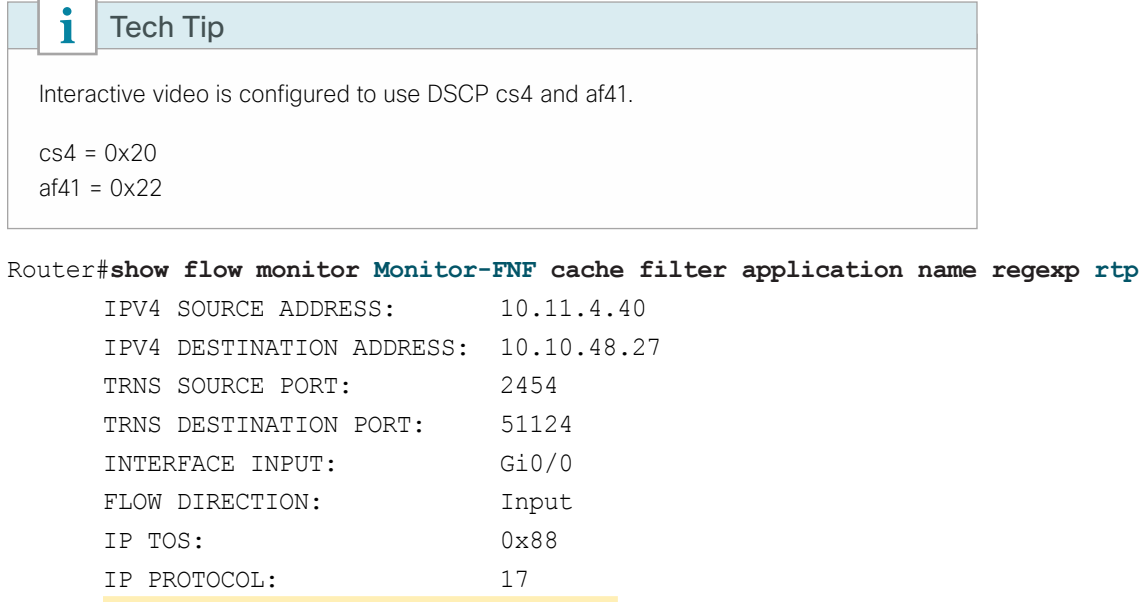

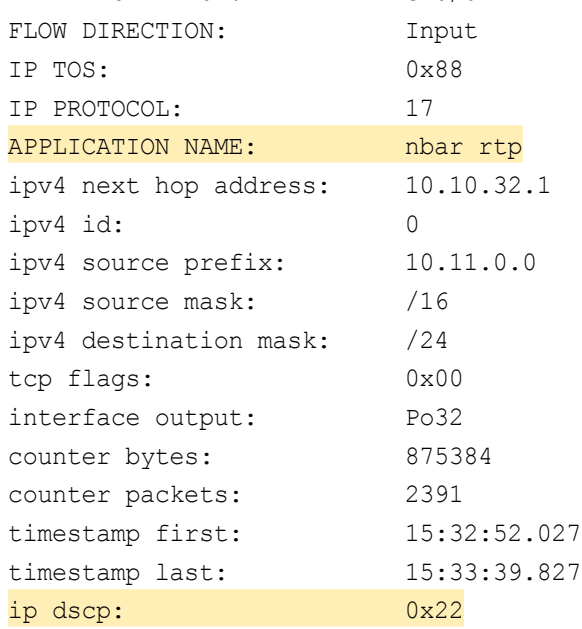

Step 2: Sort and format flow data.

The same fields that are available for searching the NetFlow cache are also available as simple sort fields. You can select any parameter from [Table 11](#page-37-0) and sort from either highest to lowest or lowest to highest. Additionally, you can format the command output in multiple ways, as listed in Table 12, with the table output being most suitable for determining top traffic sources or destinations.

show flow monitor **[monitor name]** cache sort **[filter parameters]**

<span id="page-37-0"></span>*Table 11 - NetFlow cache sort parameters*

| <b>Field type</b> | <b>Available parameters</b>                                                                                                    |
|-------------------|----------------------------------------------------------------------------------------------------|
| application       | Name                                                                                                    |
| counter           | bytes<br>flows<br>packets                                                                                                    |
| flow              | direction input<br>direction output                                                                                                    |
| highest (default) |                                                                                                    |
| interface         | input [interface type][number]<br>output [interface type][number]                                                                                                    |
| IPv4              | destination address [value]<br>destination mask [value]<br>dscp [value]<br>id [value]<br>protocol [value]<br>source address [value]<br>source mask [value]<br>tos [value] |
| lowest            | $\overline{\phantom{0}}$                                                                                                    |
| routing           | next-hop address ipv4 [value]                                                                                                    |
| timestamp         | sys-uptime first [value]<br>sys-uptime last [value]                                                                                                    |
| transport         | destination-port [value]                                                                                                    |
|                   | source-port [value]                                                                                                    |
|                   | tcp flags [value]                                                                                                    |

*Table 12 - NetFlow cache output formats*

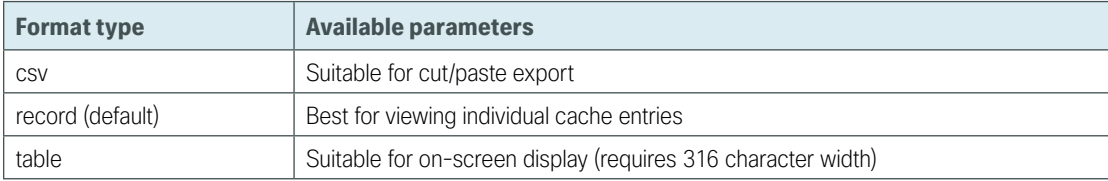

### **Example**

The following command shows how to view the cache sorted by counter bytes and formatted as a table for on-screen viewing.

Router#**show flow monitor Monitor-FNF cache sort counter bytes format table**

The following example shows partial output from the show flow monitor command. For an example of the full output, go to [http://cvddocs.com/fw/130-a-14b.](http://cvddocs.com/fw/130-a-14b)

Router#**show flow monitor Monitor-FNF cache sort counter bytes format table** Processed 57 flows Aggregated to 57 flows Showing the top 20 flows

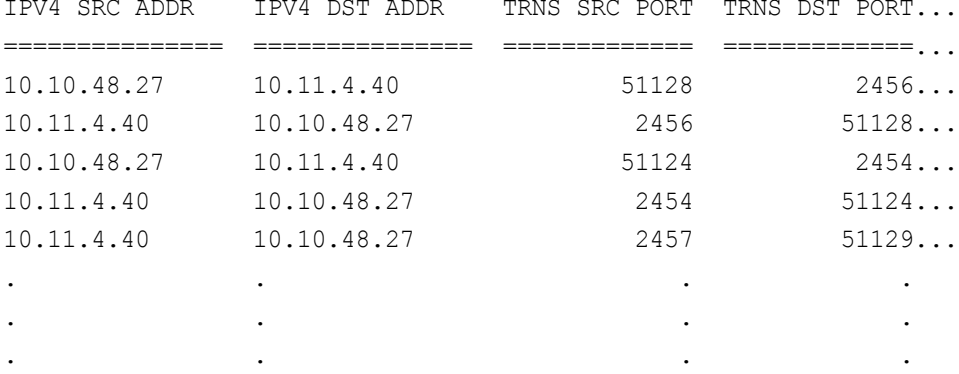

Viewing Netflow Collector Data

- 1. [Use Cisco Prime for IOS Netflow Reporting](#page-38-0)
- <span id="page-38-0"></span>2. [Review reports from third party NetFlow collectors](#page-41-0)

Netflow data can be exported to one or multiple collectors for detailed traffic analysis and reporting.

#### **Procedure 1** Use Cisco Prime for IOS Netflow Reporting

This procedure assumes NetFlow configuration on the router has been completed and NetFlow data is being exported to Cisco prime.

Step 1: In the Cisco Prime interface, navigate to Administration >System Settings > Data Sources and ensure the data source is shown for the Cisco IOS devices sending flow data.

**PROCESS**

PROCESS

Deployment Details August 2014 Series

Step 2: Verify that the Device Name is shown in the list as an Exporting device, and then, in the Last 5 Min Flow Record Rate column, verify that data is being collected. A value of zero indicates that no NetFlow data is being received by Cisco Prime.

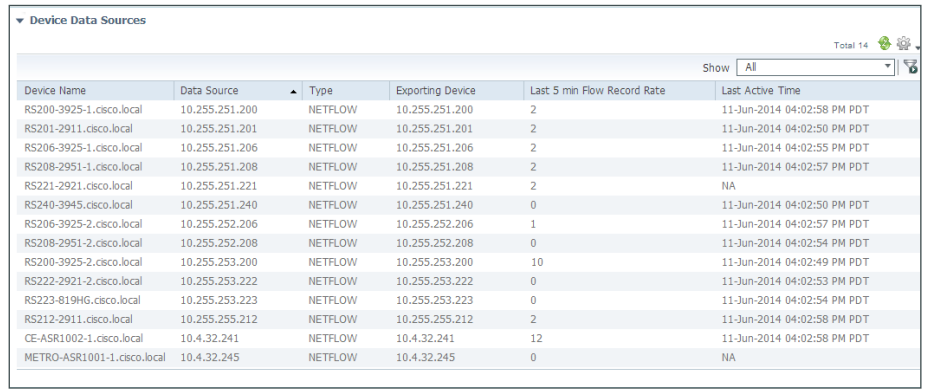

Next, verify and view RAW Netflow Data for a unique data source.

Step 3: Place the cursor over the Data Source IP address and click the bubble that appears in that column. This identifies the NetFlow conversation associated with this device.

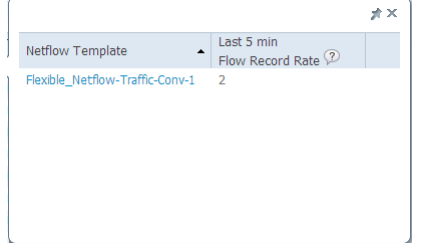

Step 4: Navigate to Report > Report Launch Pad.

Step 5: On the left side of the page, click Raw NetFlow, highlight the conversation identified in the previous step, and then click New.

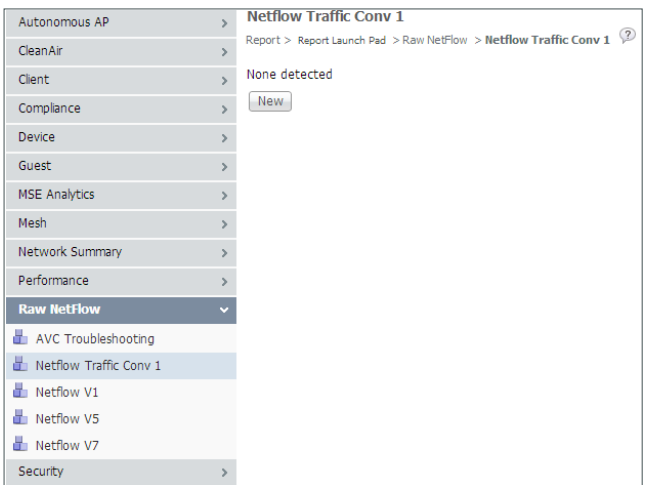

Step 6: Select the Data Source and Reporting Period, and then click Run to generate the raw NetFlow report for this device.

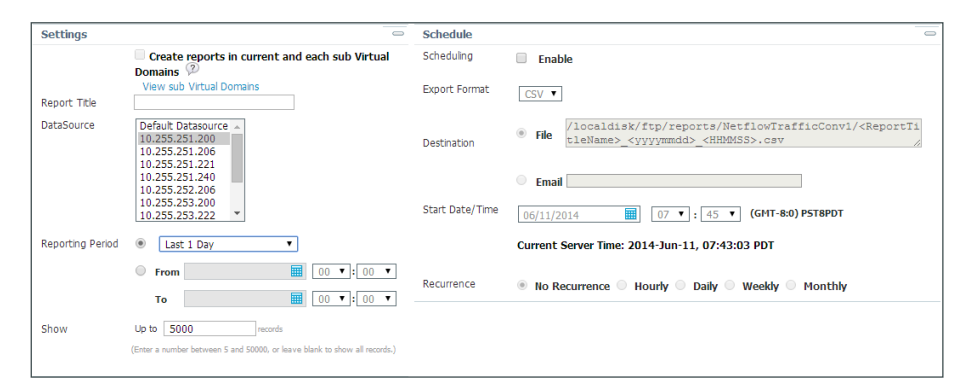

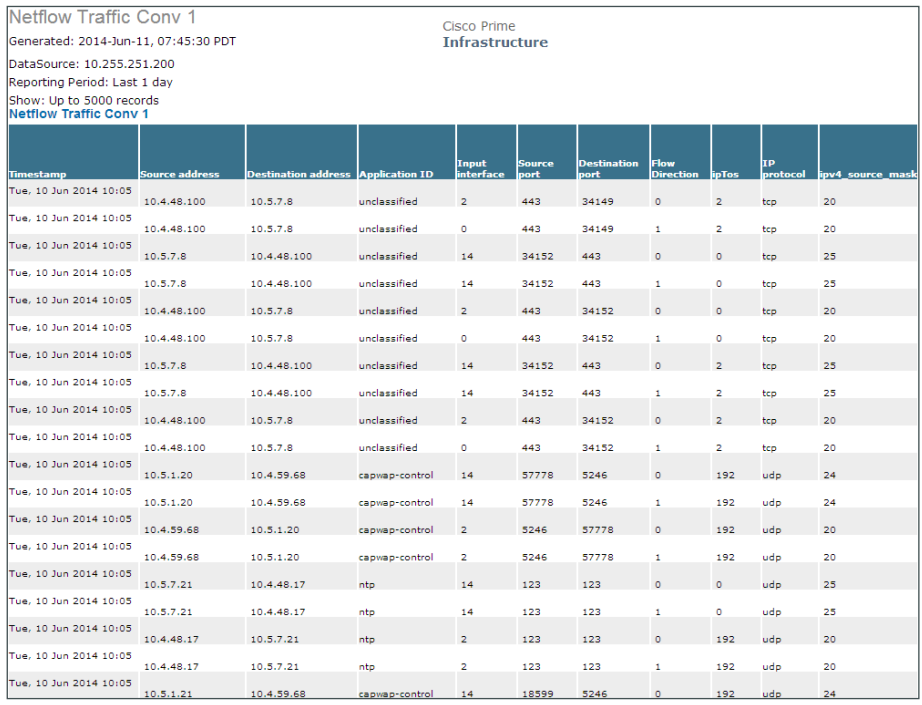

 $\mathcal{L}_{\mathcal{A}}$ 

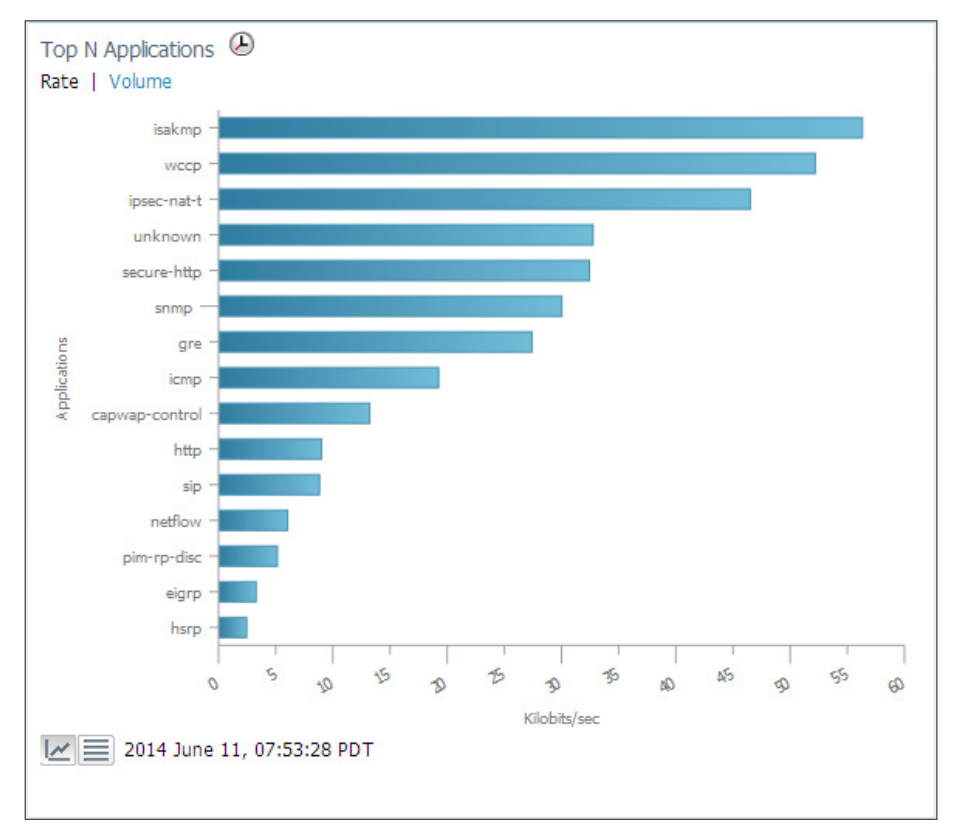

Step 7: On Cisco Prime, navigate to Home > Detail Dashboards > Site and look at the Top N Applications. The list of applications identified is displayed.

### <span id="page-41-0"></span>**Procedure 2** Review reports from third party NetFlow collectors

This procedure highlights the types of reports that are available from Plixer Scrutinizer and SolarWinds Orion NTA.

One key advantage of using an external collector is the ability to aggregate the information collected across multiple network devices. A good collector provides the ability to view data collected from a particular device and interface, as well as correlate data collected across multiple devices and interfaces across the network.

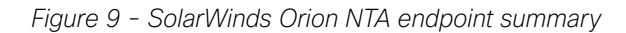

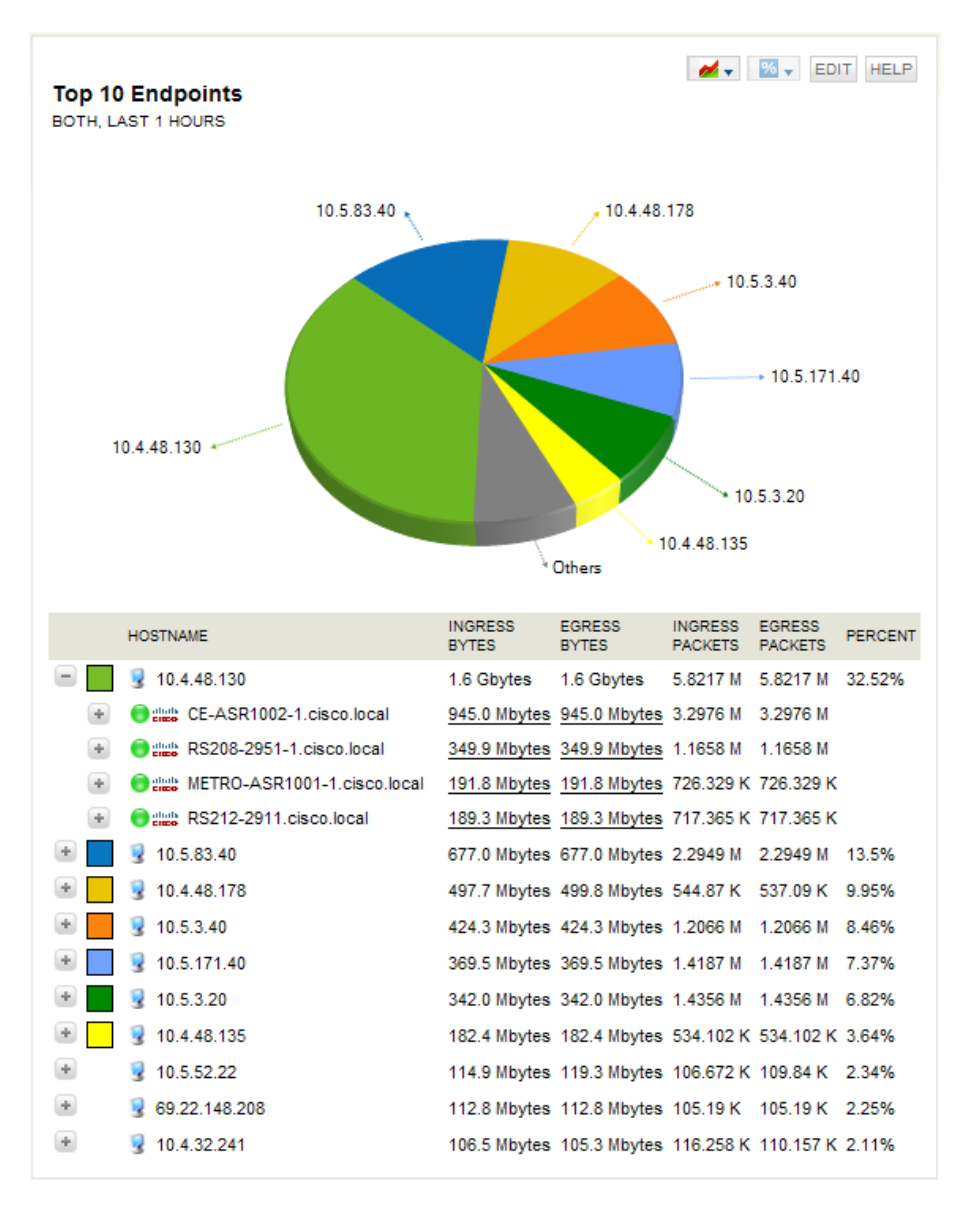

The NetFlow data, cached locally on the network device, is relatively short lived and is typically aged-out by new flows within minutes. An external collector is essential to maintain a long-term view of the traffic patterns on a network. The applications in use are most accurately determined by using FNF and NBAR.

*Figure 10 - Plixer Scrutinizer—applications NBAR report (72-hour timespan)*

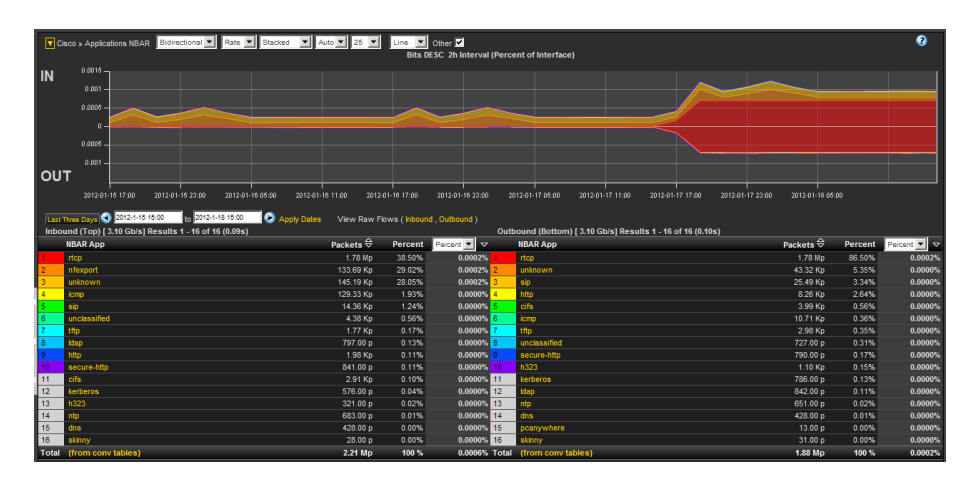

To fully illustrate the value of NBAR to identify applications requires a comparison, because TNF can only identify applications through the use of either TCP or UDP well-known port (WKP). Since Plixer supports FNF and NBAR, as well as TNF, you can generate the same report by using WKP.

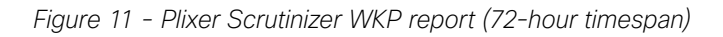

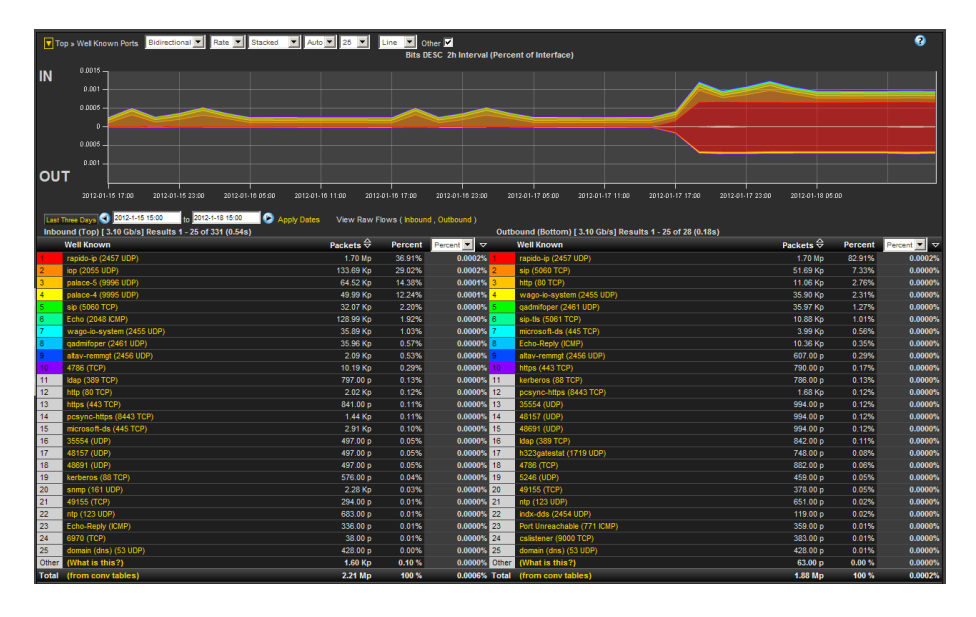

The primary difference is that, today, many applications, including video conferencing, tend to use a broad range of TCP or UDP ports that are dynamically chosen within a large, known range. Various WKPs may fall within these ranges, and without additional application awareness provided by NBAR, the NetFlow collectors identify the applications incorrectly.

NetFlow is well-suited for identifying, isolating, and correcting network problems, especially configuration problems that might manifest across multiple devices, such as a misconfigured QoS policy. You can generate a report that filters down to an individual conversation between two endpoints that should be tagged bi-directionally with a specific DSCP value, such as an RTP video stream. If any intermediate devices along the path between the endpoints do not consistently show the data to be properly tagged, then there is likely to be a misconfigured device.

<span id="page-44-0"></span>*Figure 12 - Plixer Scrutinizer DSCP report (before and after resolving QoS trust boundary)*

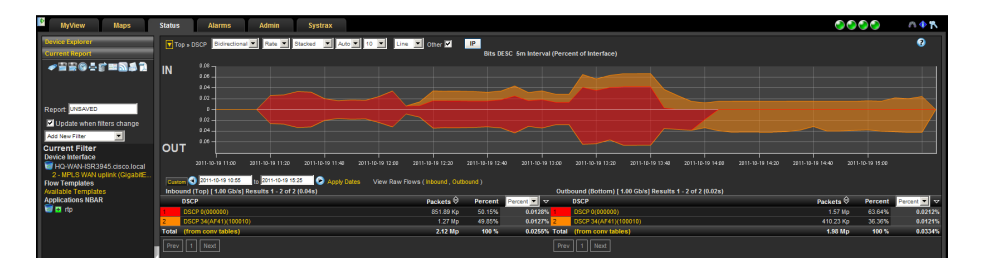

The report shown in [Figure 12](#page-44-0) was generated by selecting a DSCP report for a headquarters' WAN router and filtered to show only RTP traffic. The report shows RTP incorrectly tagged with DSCP 0.

This issue was resolved by checking the QoS trust boundaries between LAN switches that connected the router to the video endpoints. After finding and correcting the problem, the report was regenerated to verify that the configuration change worked properly. The report now shows that RTP is properly tagged as AF41 (DSCP 34).

# Appendix A: Product List

## **WAN Aggregation**

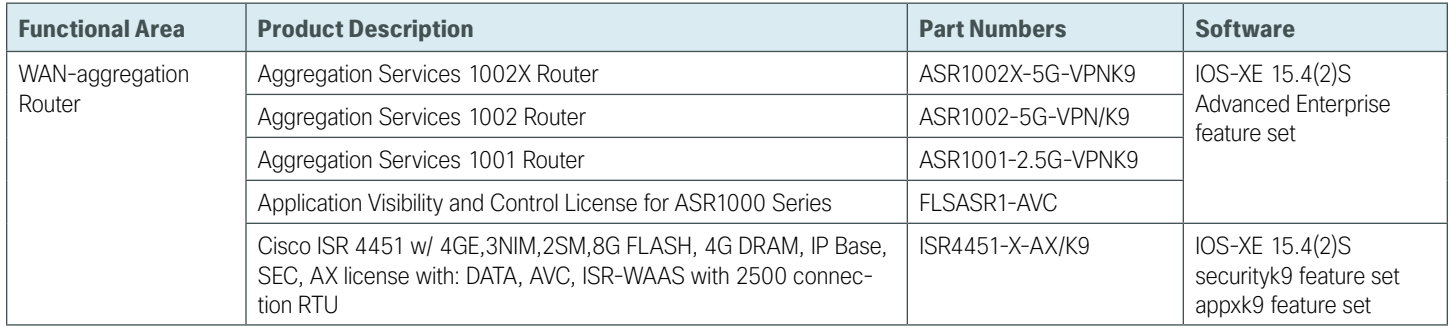

### **WAN Remote Site**

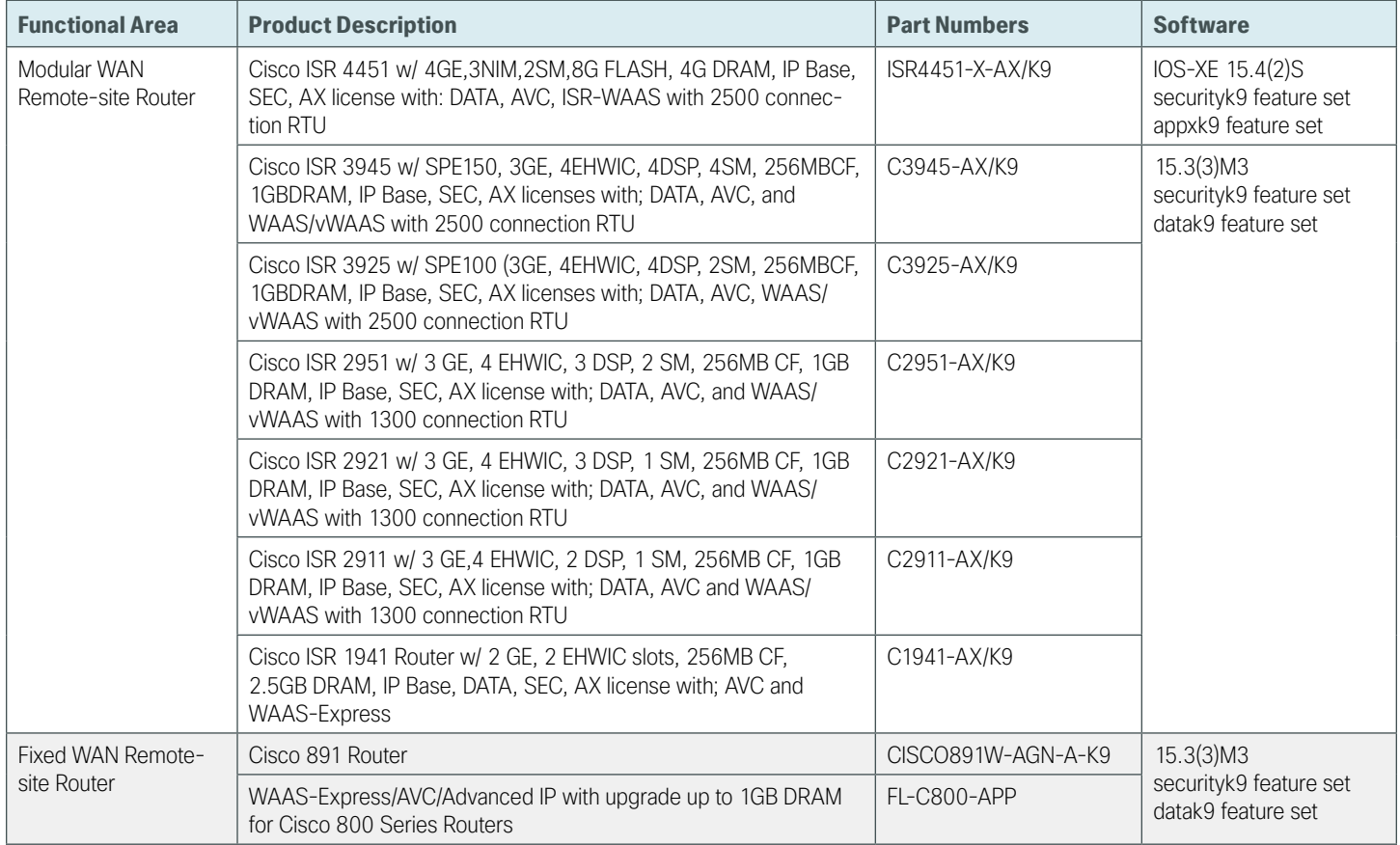

## Appendix B: NetFlow-Enabled Device Configuration

## **NetFlow-Enabled Cisco ASR 1000 Series Router**

TNF and FNF are both enabled in these router configurations.

OOI Reader Tip

The Netflow commands added for this guide are highlighted in yellow.

### **WAN-Aggregation—MPLS CE Router**

```
version 15.4
service timestamps debug datetime msec localtime
service timestamps log datetime msec localtime
service password-encryption
no platform punt-keepalive disable-kernel-core
!
hostname CE-ASR1002-1
!
aqm-register-fnf
!
vrf definition Mgmt-intf
  !
 address-family ipv4
 exit-address-family
  !
 address-family ipv6
 exit-address-family
!
enable secret 5 /DtCCr53Q4B18jSIm1UEqu7cNVZTOhxTZyUnZdsSrsw
!
aaa new-model
!
!
aaa group server tacacs+ TACACS-SERVERS
 server name TACACS-SERVER-1
!
aaa authentication login default group TACACS-SERVERS local
aaa authorization console
aaa authorization exec default group TACACS-SERVERS local
```

```
!
!
aaa session-id common
clock timezone PST -8 0
clock summer-time PDT recurring
!
!
ip nbar protocol-pack flash:pp-adv-asr1k-154-2.S-18-10.0.0.pack
!
!
ip domain name cisco.local
!
ip multicast-routing distributed
!
!
ip wccp source-interface Loopback0
ip wccp 61 redirect-list WAAS-REDIRECT-LIST group-list WAVE password 7 
130646010803557878
ip wccp 62 redirect-list WAAS-REDIRECT-LIST group-list WAVE password 7 
03070A180500701E1D
!
!
subscriber templating
!
!
flow record Record-FNF
  description Flexible NetFlow with NBAR Flow Record
 match ipv4 tos
 match ipv4 protocol
  match ipv4 source address
  match ipv4 destination address
  match transport source-port
  match transport destination-port
  match interface input
  match flow direction
  match application name
  collect routing source as
  collect routing destination as
  collect routing next-hop address ipv4
  collect ipv4 dscp
  collect ipv4 id
  collect ipv4 source prefix
  collect ipv4 source mask
  collect ipv4 destination mask
  collect transport tcp flags
  collect interface output
  collect counter bytes
```

```
 collect counter packets
 collect timestamp sys-uptime first
 collect timestamp sys-uptime last !<br>!
flow exporter Export-FNF-Plixer
 description IPFIX-NBAR2
 destination 10.4.48.171
  source Loopback0
  transport udp 4739
  option interface-table
 option application-table
 option application-attributes !<br>!
flow exporter Export-TNF-Solarwinds
 description TNF v9
 destination 10.4.48.173
 source Loopback0
 transport udp 2055 !!
flow exporter Export-FNF-LiveAction
 description FNF-NBAR2
 destination 10.4.48.178
  source Loopback0
 transport udp 2055
 option interface-table
 option application-table
 option application-attributes !<br>!
flow exporter Export-FNF-SevOne
 description FNF-NBAR2
 destination 10.4.48.172
  source Loopback0
  transport udp 9996
  option interface-table
 option application-table
 option application-attributes !<br>!
flow exporter Export-FNF-Lancope
 description FNF-NBAR2
 destination 10.4.48.174
  source Loopback0
 transport udp 2055
```

```
 option interface-table
  option application-table
  option application-attributes
!
!
flow exporter Export-FNF-Prime
  description FNF-NBAR2 
  destination 10.4.48.35
  source Loopback0
  transport udp 9991
  option interface-table
  option application-table
 option application-attributes
!
!
flow monitor Monitor-TNF
  description TNF Traffic Analysis
  exporter Export-TNF-Solarwinds
  cache timeout active 60
 record netflow ipv4 original-input
!
!
flow monitor Monitor-FNF
  description FNF NBAR2 Application Traffic Analysis
  exporter Export-FNF-Plixer
  exporter Export-FNF-Prime
  exporter Export-FNF-LiveAction
  exporter Export-FNF-Lancope
  exporter Export-FNF-SevOne
  cache timeout active 60
 record Record-FNF
!
multilink bundle-name authenticated
!
key chain CAMPUS-KEY
  key 1
    key-string 7 130646010803557878
key chain LAN-KEY
 key 1
    key-string 7 070C285F4D06
!
!
spanning-tree extend system-id
!
username admin password 7 03070A180500701E1D
!
```

```
redundancy
```

```
 mode none
!
!
ip ftp username bn
ip ftp password 7 0508571C22431F5B4A
ip tftp source-interface GigabitEthernet0
ip ssh source-interface Loopback0
ip ssh version 2
ip scp server enable
!
class-map match-any DATA
 match dscp af21 
class-map match-any BGP-ROUTING
  match protocol bgp
class-map match-any INTERACTIVE-VIDEO
  match dscp cs4 af41 
class-map match-any CRITICAL-DATA
  match dscp cs3 af31 
class-map match-any VOICE
 match dscp ef 
class-map match-any SCAVENGER
  match dscp cs1 af11 
class-map match-any NETWORK-CRITICAL
  match dscp cs2 cs6 
!
policy-map MARK-BGP
  class BGP-ROUTING
   set dscp cs6
policy-map WAN
  class VOICE
   priority percent 10
  class INTERACTIVE-VIDEO
   priority percent 23
  class CRITICAL-DATA
   bandwidth percent 15 
   random-detect dscp-based
  class DATA
   bandwidth percent 19 
   random-detect dscp-based
  class SCAVENGER
   bandwidth percent 5 
  class NETWORK-CRITICAL
   bandwidth percent 3 
    service-policy MARK-BGP
  class class-default
   bandwidth percent 25 
   random-detect
```

```
policy-map WAN-INTERFACE-G0/0/3
  class class-default
  shape average 300000000
   service-policy WAN
!
!
crypto isakmp policy 15
  encr aes 256
 authentication pre-share
  group 2
crypto isakmp key c1sco123 address 10.4.32.151 
crypto isakmp key c1sco123 address 10.4.32.152 
!
!
crypto gdoi group GETVPN-GROUP
  identity number 65511
 server address ipv4 10.4.32.151
 server address ipv4 10.4.32.152
!
!
crypto map GETVPN-MAP local-address Loopback0
crypto map GETVPN-MAP 10 gdoi 
 set group GETVPN-GROUP
!
!
interface Loopback0
  ip address 10.4.32.241 255.255.255.255
 ip pim sparse-mode
!
interface Port-channel1
  ip address 10.4.32.2 255.255.255.252
  ip wccp 61 redirect in
  ip flow monitor Monitor-TNF input
  ip flow monitor Monitor-FNF input
  ip flow monitor Monitor-TNF output
 ip flow monitor Monitor-FNF output
  ip pim sparse-mode
  no negotiation auto
!
interface GigabitEthernet0/0/0
  description WAN-D3750X Gig1/0/1
  no ip address
  negotiation auto
  channel-group 1
!
interface GigabitEthernet0/0/1
  description WAN-D3750X Gig2/0/1
```

```
 no ip address
  negotiation auto
  channel-group 1
!
interface GigabitEthernet0/0/2
  no ip address
 shutdown
 negotiation auto
!
interface GigabitEthernet0/0/3
  description MPLS WAN Uplink
  bandwidth 300000
  ip address 192.168.3.1 255.255.255.252
  ip wccp 62 redirect in
  ip flow monitor Monitor-TNF input
  ip flow monitor Monitor-FNF input
  ip flow monitor Monitor-TNF output
 ip flow monitor Monitor-FNF output
  ip pim sparse-mode
  ip tcp adjust-mss 1360
  negotiation auto
  crypto map GETVPN-MAP
  service-policy output WAN-INTERFACE-G0/0/3
!
interface GigabitEthernet0
 vrf forwarding Mgmt-intf
 no ip address
 shutdown
 negotiation auto
!
!
router eigrp CAMPUS
  !
  address-family ipv4 unicast autonomous-system 100
   !
   af-interface default
   passive-interface
   exit-af-interface
   !
   af-interface Port-channel1
    authentication mode md5
    authentication key-chain CAMPUS-KEY
    no passive-interface
   exit-af-interface
\mathbf{r} topology base
    default-metric 300000 100 255 1 1500
```

```
 distribute-list route-map BLOCK-TAGGED-ROUTES in 
    redistribute bgp 65511
  exit-af-topology
  network 10.4.0.0 0.1.255.255
  eigrp router-id 10.4.32.241
  nsf
 exit-address-family
!
router bgp 65511
 bgp router-id 10.4.32.241
 bgp log-neighbor-changes
 network 0.0.0.0
 network 192.168.3.0 mask 255.255.255.252
 redistribute eigrp 100
 neighbor 10.4.32.242 remote-as 65511
 neighbor 10.4.32.242 update-source Loopback0
 neighbor 10.4.32.242 next-hop-self
 neighbor 192.168.3.2 remote-as 65401
!
ip forward-protocol nd
!
no ip http server
ip http authentication aaa
ip http secure-server
ip pim autorp listener
ip pim register-source Loopback0
ip tacacs source-interface Loopback0
!
ip access-list standard WAVE
 permit 10.4.32.162
 permit 10.4.32.161
!
ip access-list extended WAAS-REDIRECT-LIST
 remark WAAS WCCP Redirect List
 deny tcp any any eq 22
  deny tcp any eq 22 any
  deny tcp any eq telnet any
  deny tcp any any eq telnet
  deny tcp any eq tacacs any
  deny tcp any any eq tacacs
 deny tcp any eq bgp any
  deny tcp any any eq bgp
 deny tcp any any eq 123
 deny tcp any eq 123 any
 permit tcp any any
!
logging host 10.4.48.35
```

```
logging host 10.4.48.38
logging host 10.4.48.39
logging host 10.4.48.48
access-list 55 permit 10.4.48.0 0.0.0.255
!
route-map BLOCK-TAGGED-ROUTES deny 10
 match tag 65401 65402 65512
!
route-map BLOCK-TAGGED-ROUTES permit 20
!
route-map foo permit 10
!
snmp-server community cisco RO 55
snmp-server community cisco123 RW 55
snmp-server trap-source Loopback0
snmp-server host 10.4.48.38 cisco 
snmp-server host 10.4.48.35 cisco123 
!
tacacs server TACACS-SERVER-1
 address ipv4 10.4.48.15
 key 7 00371605165E1F2D0A38
!
!
control-plane
!
!
mediatrace responder
!
!
line con 0
 logging synchronous
  stopbits 1
line aux 0
  stopbits 1
line vty 0 4
  access-class 55 in
 transport preferred none
  transport input ssh
line vty 5 15
  access-class 55 in
 transport preferred none
 transport input ssh
!
ntp source Loopback0
ntp server 10.4.48.17
wsma agent exec
 profile PIwsmaExecServiceSSH
```

```
!
!
wsma profile listener PIwsmaExecServiceSSH
 transport ssh
!
end
```
## **NetFlow-Enabled ISR-G2 Series Routers**

TNF and FNF are both enabled in these router configurations.

### **Remote-Site with Access Layer (RS201)**

```
version 15.3
service timestamps debug datetime msec localtime
service timestamps log datetime msec localtime
service password-encryption
!
hostname RS201-2911
!
!
enable secret 5 /DtCCr53Q4B18jSIm1UEqu7cNVZTOhxTZyUnZdsSrsw
!
aaa new-model
!
!
aaa group server tacacs+ TACACS-SERVERS
 server name TACACS-SERVER-1
!
aaa authentication login default group TACACS-SERVERS local
aaa authentication login MODULE none
aaa authorization console
aaa authorization exec default group TACACS-SERVERS local 
!
!
aaa session-id common
clock timezone PST -8 0
clock summer-time PDT recurring
!
ip cef
!
ip nbar protocol-pack flash0:/pp-adv-isrg2-152-4.M1-13-6.2.0.pack 
!
!
ip vrf INET-PUBLIC1
 rd 65512:1
!
!
```

```
ip domain name cisco.local
ip multicast-routing 
ip wccp source-interface Loopback0
ip wccp 61 redirect-list WAAS-REDIRECT-LIST group-list WAVE password 7 
141443180F0B7B7977
ip wccp 62 redirect-list WAAS-REDIRECT-LIST group-list WAVE password 7 
04585A150C2E1D1C5A
ipv6 spd queue min-threshold 62
ipv6 spd queue max-threshold 63
no ipv6 cef
!
multilink bundle-name authenticated
!
!
flow record Record-FNF
  description Flexible NetFlow with NBAR Flow Record
 match ipv4 tos
  match ipv4 protocol
  match ipv4 source address
  match ipv4 destination address
  match transport source-port
  match transport destination-port
  match interface input
  match flow direction
  match application name
  collect routing source as
  collect routing destination as
  collect routing next-hop address ipv4
  collect ipv4 dscp
  collect ipv4 id
  collect ipv4 source prefix
  collect ipv4 source mask
  collect ipv4 destination mask
  collect transport tcp flags
  collect interface output
  collect counter bytes
  collect counter packets
  collect timestamp sys-uptime first
  collect timestamp sys-uptime last
!
!
flow exporter Export-FNF-LiveAction
  description FNF-NBAR2
  destination 10.4.48.178
  source Loopback0
  output-features
  transport udp 2055
```

```
 option interface-table
  option application-table
  option application-attributes !!
flow exporter Export-TNF-Solarwinds
  description TNF v9
  destination 10.4.48.173
  source Loopback0
  output-features
  transport udp 2055 !<br>!
flow exporter Export-FNF-Plixer
  description IPFIX-NBAR2
  destination 10.4.48.171
  source Loopback0
  output-features
  transport udp 4739
  export-protocol ipfix
  option interface-table
  option application-table
  option application-attributes !<br>!
flow exporter Export-FNF-Prime
  description FNF-NBAR2 
  destination 10.4.48.35
  source Loopback0
  output-features
  transport udp 9991
  option interface-table
  option application-table
  option application-attributes !<br>!
flow exporter Export-FNF-SevOne
  description FNF-NBAR2
  destination 10.4.48.172
  source Loopback0
  output-features
  transport udp 9996
  option interface-table
  option application-table
  option application-attributes !<br>!
```

```
flow exporter Export-FNF-Lancope
  description FNF-NBAR2
  destination 10.4.48.174
  source Loopback0
  output-features
  transport udp 2055
  option interface-table
  option application-table
 option application-attributes
!
!
flow monitor Monitor-TNF
  description TNF Traffic Analysis
  exporter Export-TNF-Solarwinds
  cache timeout active 60
 record netflow ipv4 original-input
!
!
flow monitor Monitor-FNF
  description FNF NBAR2 Application Traffic Analysis
  exporter Export-FNF-SevOne
  exporter Export-FNF-Lancope
  exporter Export-FNF-LiveAction
  exporter Export-FNF-Prime
  exporter Export-FNF-Plixer
  cache timeout active 60
 record Record-FNF
!
!
key chain WAN-KEY
 key 1
   key-string 7 060506324F41
!
voice-card 0
!
!
license udi pid CISCO2911/K9 sn FTX1451AHP7
license accept end user agreement
license boot module c2900 technology-package securityk9
hw-module pvdm 0/0
!
hw-module sm 1
!
!
username admin password 7 06055E324F41584B56
!
redundancy
```

```
!<br>!
ip ssh source-interface Loopback0
ip ssh version 2
ip scp server enable !
class-map match-any DATA
 match dscp af21 
class-map match-any BGP-ROUTING
 match protocol bgp
class-map match-any INTERACTIVE-VIDEO
 match dscp cs4 af41 
class-map match-any CRITICAL-DATA
 match dscp cs3 af31 
class-map match-any VOICE
 match dscp ef 
class-map match-any SCAVENGER
 match dscp cs1 af11 
class-map match-any NETWORK-CRITICAL
 match dscp cs2 cs6 
 match access-group name ISAKMP !
policy-map MARK-BGP
  class BGP-ROUTING
   set dscp cs6
policy-map WAN
  class VOICE
   priority percent 10
  class INTERACTIVE-VIDEO
   priority percent 23
  class CRITICAL-DATA
   bandwidth percent 15 
   random-detect dscp-based
  class DATA
   bandwidth percent 19 
   random-detect dscp-based
  class SCAVENGER
   bandwidth percent 5 
  class NETWORK-CRITICAL
   bandwidth percent 3 
    service-policy MARK-BGP
  class class-default
   bandwidth percent 25 
   random-detect
policy-map WAN-INTERFACE-G0/0
  class class-default
   shape average 10000000
```

```
 service-policy WAN
policy-map WAN-INTERFACE-G0/1
  class class-default
  shape average 10000000
    service-policy WAN
!
! 
crypto keyring DMVPN-KEYRING1 vrf INET-PUBLIC1 
   pre-shared-key address 0.0.0.0 0.0.0.0 key cisco123
!
crypto isakmp policy 10
  encr aes 256
 authentication pre-share
 group 2
!
crypto isakmp policy 15
  encr aes 256
 authentication pre-share
 group 2
crypto isakmp key c1sco123 address 10.4.32.151 
crypto isakmp key c1sco123 address 10.4.32.152 
crypto isakmp keepalive 30 5
crypto isakmp profile FVRF-ISAKMP-INET-PUBLIC1
    keyring DMVPN-KEYRING1
   match identity address 0.0.0.0 INET-PUBLIC1
!
!
crypto ipsec transform-set AES256/SHA/TRANSPORT esp-aes 256 esp-sha-hmac 
 mode transport
!
crypto ipsec profile DMVPN-PROFILE1
  set transform-set AES256/SHA/TRANSPORT 
 set isakmp-profile FVRF-ISAKMP-INET-PUBLIC1
!
!
crypto gdoi group GETVPN-GROUP
 identity number 65511
  server address ipv4 10.4.32.151
 server address ipv4 10.4.32.152
!
!
crypto map GETVPN-MAP local-address Loopback0
crypto map GETVPN-MAP 10 gdoi 
 set group GETVPN-GROUP
!
!
interface Loopback0
```

```
Appendix B: NetFlow-Enabled Device Configuration August 2014 Series August 2014 Series
```

```
 ip address 10.255.251.201 255.255.255.255
 ip pim sparse-mode
!
interface Tunnel10
 bandwidth 10000
 ip address 10.4.34.201 255.255.254.0
 no ip redirects
 ip mtu 1400
  ip wccp 62 redirect in
 ip flow monitor Monitor-TNF input
  ip flow monitor Monitor-FNF input
 ip flow monitor Monitor-TNF output
 ip flow monitor Monitor-FNF output
  ip pim dr-priority 0
 ip pim nbma-mode
 ip pim sparse-mode
  ip nhrp authentication cisco123
  ip nhrp group RS-GROUP-10MBPS
  ip nhrp map multicast 172.16.130.1
  ip nhrp map 10.4.34.1 172.16.130.1
  ip nhrp network-id 101
 ip nhrp holdtime 600
  ip nhrp nhs 10.4.34.1
  ip nhrp registration no-unique
 ip nhrp shortcut
 ip nhrp redirect
 ip tcp adjust-mss 1360
  tunnel source GigabitEthernet0/1
 tunnel mode gre multipoint
 tunnel vrf INET-PUBLIC1
 tunnel protection ipsec profile DMVPN-PROFILE1
!
interface Port-channel1
 description EtherChannel Link to RS201-2960S 
 no ip address
 hold-queue 150 in
!
interface Port-channel1.64
 description Wired_Data
 encapsulation dot1Q 64
 ip address 10.5.44.1 255.255.255.0
  ip helper-address 10.4.48.10
  ip wccp 61 redirect in
  ip flow monitor Monitor-TNF input
 ip flow monitor Monitor-FNF input
  ip flow monitor Monitor-TNF output
 ip flow monitor Monitor-FNF output
```

```
 ip pim sparse-mode
!
interface Port-channel1.65
 description Wireless Data
 encapsulation dot1Q 65
 ip address 10.5.42.1 255.255.255.0
  ip helper-address 10.4.48.10
  ip wccp 61 redirect in
 ip flow monitor Monitor-TNF input
 ip flow monitor Monitor-FNF input
  ip flow monitor Monitor-TNF output
 ip flow monitor Monitor-FNF output
  ip pim sparse-mode
!
interface Port-channel1.69
  description Wired_Voice
 encapsulation dot1Q 69
 ip address 10.5.45.1 255.255.255.0
  ip helper-address 10.4.48.10
 ip flow monitor Monitor-TNF input
 ip flow monitor Monitor-FNF input
 ip flow monitor Monitor-TNF output
 ip flow monitor Monitor-FNF output
 ip pim sparse-mode
!
interface Port-channel1.70
 description Wireless Voice
 encapsulation dot1Q 70
 ip address 10.5.43.1 255.255.255.0
  ip helper-address 10.4.48.10
 ip flow monitor Monitor-TNF input
 ip flow monitor Monitor-FNF input
 ip flow monitor Monitor-TNF output
 ip flow monitor Monitor-FNF output
 ip pim sparse-mode
!
interface Embedded-Service-Engine0/0
 no ip address
 shutdown
!
interface GigabitEthernet0/0
 bandwidth 10000
  ip address 192.168.3.21 255.255.255.252
  ip wccp 62 redirect in
 ip flow monitor Monitor-TNF input
  ip flow monitor Monitor-FNF input
 ip flow monitor Monitor-TNF output
```

```
 ip flow monitor Monitor-FNF output
  ip pim sparse-mode
  ip tcp adjust-mss 1360
  duplex auto
  speed auto
  no cdp enable
  crypto map GETVPN-MAP
  service-policy output WAN-INTERFACE-G0/0
!
interface GigabitEthernet0/1
  ip vrf forwarding INET-PUBLIC1
  ip address dhcp
  ip access-group ACL-INET-PUBLIC in
  duplex auto
  speed auto
  no cdp enable
  service-policy output WAN-INTERFACE-G0/1
!
interface GigabitEthernet0/2
  description RS201-A2960S Gig1/0/24
  no ip address
  duplex auto
  speed auto
  channel-group 1
!
interface GigabitEthernet0/0/0
  description RS201-A2960S Gig2/0/24
  no ip address
  duplex auto
  speed auto
  channel-group 1
!
interface SM1/0
  ip address 192.0.2.2 255.255.255.252
  service-module external ip address 10.5.44.8 255.255.255.0
  !Application: Restarted at Wed Apr 30 22:00:41 2014
  service-module ip default-gateway 10.5.44.1
!
interface SM1/1
  description Internal switch interface connected to Service Module
 no ip address
!
interface Vlan1
 no ip address
!
!
router eigrp WAN-DMVPN-1
```

```
 !
  address-family ipv4 unicast autonomous-system 200
   !
   af-interface default
   passive-interface
   exit-af-interface
   !
   af-interface Tunnel10
    summary-address 10.5.40.0 255.255.248.0
    authentication mode md5
    authentication key-chain WAN-KEY
   hello-interval 20
   hold-time 60
   no passive-interface
   exit-af-interface
   !
   topology base
   exit-af-topology
   network 10.4.34.0 0.0.1.255
   network 10.5.0.0 0.0.255.255
  network 10.255.0.0 0.0.255.255
   eigrp router-id 10.255.251.201
  eigrp stub connected summary
  exit-address-family
!
router bgp 65511
 bgp router-id 10.255.251.201
 bgp log-neighbor-changes
  network 10.5.44.0 mask 255.255.255.0
  network 10.5.45.0 mask 255.255.255.0
  network 10.255.251.201 mask 255.255.255.255
  network 192.168.3.20 mask 255.255.255.252
  aggregate-address 10.5.40.0 255.255.248.0 summary-only
  neighbor 192.168.3.22 remote-as 65401
!
ip forward-protocol nd
!
no ip http server
ip http authentication aaa
ip http secure-server
!
ip pim autorp listener
ip pim register-source Loopback0
ip tacacs source-interface Loopback0
!
ip access-list standard WAVE
 permit 10.5.44.8
```

```
ip access-list extended ACL-INET-PUBLIC
 permit udp any any eq non500-isakmp
 permit udp any any eq isakmp
 permit esp any any
 permit udp any any eq bootpc
 permit icmp any any echo
 permit icmp any any echo-reply
 permit icmp any any ttl-exceeded
 permit icmp any any port-unreachable
 permit udp any any gt 1023 ttl eq 1
ip access-list extended ISAKMP
 permit udp any eq isakmp any eq isakmp
ip access-list extended WAAS-REDIRECT-LIST
  remark WAAS WCCP Redirect List
  deny tcp any any eq 22
  deny tcp any eq 22 any
  deny tcp any eq telnet any
  deny tcp any any eq telnet
  deny tcp any eq tacacs any
  deny tcp any any eq tacacs
  deny tcp any eq bgp any
  deny tcp any any eq bgp
  deny tcp any any eq 123
 deny tcp any eq 123 any
 permit tcp any any
!
ip sla auto discovery
logging trap debugging
logging host 10.4.48.38
logging host 10.4.48.35
logging host 10.4.48.39
logging host 10.4.48.48
access-list 55 permit 10.4.48.0 0.0.0.255
access-list 67 permit 192.0.2.2
access-list 91 permit 10.4.48.10
!
!
snmp-server community cisco RO 55
snmp-server community cisco123 RW 55
snmp-server trap-source Loopback0
snmp-server enable traps entity-sensor threshold
snmp-server host 10.4.48.38 cisco 
snmp-server host 10.4.48.35 cisco123 
tacacs server TACACS-SERVER-1
  address ipv4 10.4.48.15
 key 7 0812494D1B1C113C1712
```
!

```
!
!
control-plane
!
!
mgcp profile default
!
!
gatekeeper
 shutdown
!
!
line con 0
 logging synchronous
line aux 0
line 2
  no activation-character
 no exec
 transport preferred none
  transport output lat pad telnet rlogin lapb-ta mop udptn v120 ssh
  stopbits 1
line 67
  access-class 67 in
  login authentication MODULE
 no activation-character
  no exec
 transport preferred none
  transport input all
  transport output none
  stopbits 1
line vty 0 4
  access-class 55 in
 transport preferred none
  transport input ssh
line vty 5 15
  access-class 55 in
 transport preferred none
  transport input ssh
!
scheduler allocate 20000 1000
ntp source Loopback0
ntp update-calendar
ntp server 10.4.48.17
wsma agent exec
 profile PIwsmaExecServiceSSH
!
wsma profile listener PIwsmaExecServiceSSH
```

```
 transport ssh
!
end
```
### **Remote-Site with Distribution Layer (RS200)**

```
version 15.3
service timestamps debug datetime msec localtime
service timestamps log datetime msec localtime
service password-encryption
!
hostname RS200-3925-1
!
!
enable secret 5 /DtCCr53Q4B18jSIm1UEqu7cNVZTOhxTZyUnZdsSrsw
!
aaa new-model
!
!
aaa group server tacacs+ TACACS-SERVERS
 server name TACACS-SERVER-1
!
aaa authentication login default group TACACS-SERVERS local
aaa authentication login MODULE none
aaa authorization console
aaa authorization exec default group TACACS-SERVERS local 
!
!
aaa session-id common
clock timezone PST -8 0
clock summer-time PDT recurring
!
!
ip cef
!
ip nbar protocol-pack flash0:/pp-adv-isrg2-152-4.M1-13-6.2.0.pack 
!
!
ip domain name cisco.local
ip multicast-routing 
ip wccp 61 redirect-list WAAS-REDIRECT-LIST group-list WAVE password 7 
04585A150C2E1D1C5A
ip wccp 62 redirect-list WAAS-REDIRECT-LIST group-list WAVE password 7 
15115A1F07257A767B
ipv6 spd queue min-threshold 62
ipv6 spd queue max-threshold 63
no ipv6 cef
!
```

```
multilink bundle-name authenticated
!
!
flow record Record-FNF
  description Flexible NetFlow with NBAR Flow Record
  match ipv4 tos
  match ipv4 protocol
  match ipv4 source address
  match ipv4 destination address
  match transport source-port
  match transport destination-port
  match interface input
  match flow direction
  match application name
  collect routing source as
  collect routing destination as
  collect routing next-hop address ipv4
  collect ipv4 dscp
  collect ipv4 id
  collect ipv4 source prefix
  collect ipv4 source mask
  collect ipv4 destination mask
  collect transport tcp flags
  collect interface output
  collect counter bytes
  collect counter packets
  collect timestamp sys-uptime first
 collect timestamp sys-uptime last
!
!
flow exporter Export-FNF-LiveAction
  description FNF-NBAR2
  destination 10.4.48.178
  source Loopback0
  output-features
  transport udp 2055
  option interface-table
  option application-table
 option application-attributes
!
!
flow exporter Export-TNF-Solarwinds
  description TNF v9
  destination 10.4.48.173
  source Loopback0
  output-features
  transport udp 2055
```

```
!<br>!
flow exporter Export-FNF-Plixer
 description IPFIX-NBAR2
 destination 10.4.48.171
  source Loopback0
  output-features
  transport udp 4739
  export-protocol ipfix
  option interface-table
  option application-table
 option application-attributes !!
flow exporter Export-FNF-Prime
 description FNF-NBAR2 
 destination 10.4.48.35
  source Loopback0
  output-features
  transport udp 9991
  option interface-table
 option application-table
 option application-attributes !<br>!
flow exporter Export-FNF-SevOne
 description FNF-NBAR2
 destination 10.4.48.172
 source Loopback0
 output-features
  transport udp 9996
  option interface-table
 option application-table
 option application-attributes !<br>!
flow exporter Export-FNF-Lancope
 description FNF-NBAR2
 destination 10.4.48.174
  source Loopback0
 output-features
  transport udp 2055
 option interface-table
 option application-table
 option application-attributes !<br>!
```

```
flow monitor Monitor-TNF
  description TNF Traffic Analysis
 exporter Export-TNF-Solarwinds
 cache timeout active 60
 record netflow ipv4 original-input
!
!
flow monitor Monitor-FNF
  description FNF NBAR2 Application Traffic Analysis
 exporter Export-FNF-SevOne
  exporter Export-FNF-Lancope
 exporter Export-FNF-LiveAction
  exporter Export-FNF-Prime
 exporter Export-FNF-Plixer
 cache timeout active 60
 record Record-FNF
!
!
key chain LAN-KEY
 key 1
  key-string 7 0822455D0A16
voice-card 0
!
!
license udi pid C3900-SPE100/K9 sn FOC16334Z0D
license accept end user agreement
license boot module c3900 technology-package datak9
hw-module pvdm 0/0
!
hw-module sm 1
!
!
username admin password 7 08221D5D0A16544541
!
redundancy
!
!
ip ssh source-interface Loopback0
ip ssh version 2
ip scp server enable
!
class-map match-any DATA
 match dscp af21 
class-map match-any BGP-ROUTING
 match protocol bgp
class-map match-any INTERACTIVE-VIDEO
 match dscp cs4 af41
```

```
class-map match-any CRITICAL-DATA
  match dscp cs3 af31 
class-map match-any VOICE
 match dscp ef 
class-map match-any SCAVENGER
  match dscp cs1 af11 
class-map match-any NETWORK-CRITICAL
 match dscp cs2 cs6 
!
policy-map MARK-BGP
 class BGP-ROUTING
   set dscp cs6
policy-map WAN
  class VOICE
   priority percent 10
  class INTERACTIVE-VIDEO
   priority percent 23
  class CRITICAL-DATA
   bandwidth percent 15 
   random-detect dscp-based
  class DATA
   bandwidth percent 19 
   random-detect dscp-based
  class SCAVENGER
   bandwidth percent 5 
  class NETWORK-CRITICAL
   bandwidth percent 3 
    service-policy MARK-BGP
  class class-default
   bandwidth percent 25 
   random-detect
policy-map WAN-INTERFACE-G0/0
  class class-default
   shape average 50000000
    service-policy WAN
!
! 
crypto isakmp policy 15
  encr aes 256
  authentication pre-share
  group 2
crypto isakmp key c1sco123 address 10.4.32.151 
crypto isakmp key c1sco123 address 10.4.32.152 
!
!
crypto gdoi group GETVPN-GROUP
  identity number 65511
```
```
 server address ipv4 10.4.32.151
 server address ipv4 10.4.32.152
!
!
crypto map GETVPN-MAP local-address Loopback0
crypto map GETVPN-MAP 10 gdoi 
 set group GETVPN-GROUP
!
!
interface Loopback0
 ip address 10.255.251.200 255.255.255.255
 ip pim sparse-mode
!
interface Port-channel1
 description EtherChannel link to RS200-D4507
 no ip address
 hold-queue 150 in
!
interface Port-channel1.50
  description R1 routed link to distribution layer
 encapsulation dot1Q 50
 ip address 10.5.0.1 255.255.255.252
  ip wccp 61 redirect in
 ip flow monitor Monitor-TNF input
 ip flow monitor Monitor-FNF input
 ip flow monitor Monitor-TNF output
 ip flow monitor Monitor-FNF output
 ip pim sparse-mode
!
interface Port-channel1.99
 description Transit Net
 encapsulation dot1Q 99
 ip address 10.5.0.9 255.255.255.252
 ip flow monitor Monitor-TNF input
 ip flow monitor Monitor-FNF input
 ip flow monitor Monitor-TNF output
 ip flow monitor Monitor-FNF output
 ip pim sparse-mode
!
interface Embedded-Service-Engine0/0
 no ip address
 shutdown
!
interface GigabitEthernet0/0
 bandwidth 50000
 ip address 192.168.3.17 255.255.255.252
 ip wccp 62 redirect in
```

```
 ip flow monitor Monitor-TNF input
  ip flow monitor Monitor-FNF input
  ip flow monitor Monitor-TNF output
  ip flow monitor Monitor-FNF output
  ip tcp adjust-mss 1360
  duplex auto
  speed auto
  analysis-module monitoring
  no cdp enable
  crypto map GETVPN-MAP
  service-policy output WAN-INTERFACE-G0/0
!
interface GigabitEthernet0/1
  description RS200-D4507 Ten3/1
  no ip address
  duplex auto
  speed auto
  channel-group 1
!
interface GigabitEthernet0/2
  description RS200-D4507 Ten4/1
  no ip address
  duplex auto
  speed auto
  channel-group 1
!
interface SM1/0
  ip address 10.5.0.17 255.255.255.252
  service-module ip address 10.5.0.18 255.255.255.252
  !Application: running
  service-module ip default-gateway 10.5.0.17
!
interface SM1/1
 description Internal switch interface connected to Service Module
 no ip address
!
interface Vlan1
 no ip address
!
!
router eigrp LAN
 !
  address-family ipv4 unicast autonomous-system 100
   !
   af-interface default
    passive-interface
   exit-af-interface
```

```
 !
   af-interface Port-channel1.50
    authentication mode md5
   authentication key-chain LAN-KEY
   no passive-interface
   exit-af-interface
   !
  topology base
   default-metric 50000 100 255 1 1500
   redistribute bgp 65511
  exit-af-topology
  network 10.4.0.0 0.1.255.255
  network 10.255.0.0 0.0.255.255
  eigrp router-id 10.5.251.200
 exit-address-family
!
router bgp 65511
 bgp router-id 10.255.251.200
 bgp log-neighbor-changes
 network 10.5.1.0 mask 255.255.255.0
 network 10.5.2.0 mask 255.255.255.0
 network 10.5.3.0 mask 255.255.255.0
 network 10.5.4.0 mask 255.255.255.0
 network 10.5.26.0 mask 255.255.255.128
 network 10.255.251.200 mask 255.255.255.255
 network 192.168.3.16 mask 255.255.255.252
 aggregate-address 10.5.24.0 255.255.248.0 summary-only
 aggregate-address 10.5.0.0 255.255.248.0 summary-only
 neighbor 192.168.3.18 remote-as 65401
!
ip forward-protocol nd
!
no ip http server
ip http authentication aaa
ip http secure-server
!
ip pim autorp listener
ip pim register-source Loopback0
ip tacacs source-interface Loopback0
!
ip access-list standard WAVE
 permit 10.5.7.8
 permit 10.5.7.9
!
ip access-list extended ACL-Video-CONTROL
  deny tcp any any eq 5060
 deny udp any any eq 5060
```

```
 deny tcp any any eq 5061
  deny udp any any eq 5061
  deny tcp any any eq 1719
  deny udp any any eq 1719
  deny tcp any any eq 1720
  deny udp any any eq 1720
  deny udp any any range 16384 32767
  permit ip any any
ip access-list extended WAAS-REDIRECT-LIST
  remark WAAS WCCP Redirect List
  deny tcp any any eq 22
  deny tcp any eq 22 any
  deny tcp any eq telnet any
  deny tcp any any eq telnet
  deny tcp any eq tacacs any
  deny tcp any any eq tacacs
  deny tcp any eq bgp any
  deny tcp any any eq bgp
  deny tcp any any eq 123
  deny tcp any eq 123 any
 permit tcp any any
!
logging host 10.4.48.38
logging host 10.4.48.35
logging host 10.4.48.39
logging host 10.4.48.48
access-list 55 permit 10.4.48.0 0.0.0.255
access-list 67 permit 10.5.0.17
!
nls resp-timeout 1
cpd cr-id 1
!
snmp-server community cisco RO 55
snmp-server community cisco123 RW 55
snmp-server trap-source Loopback0
snmp-server enable traps entity-sensor threshold
snmp-server host 10.4.48.38 cisco 
snmp-server host 10.4.48.35 cisco123 
tacacs server TACACS-SERVER-1
 address ipv4 10.4.48.15
 key 7 01200307490E12242455
!
!
control-plane
!
!
mgcp profile default
```

```
!
!
gatekeeper
 shutdown
!
!
line con 0
 logging synchronous
line aux 0
line 2
 no activation-character
 no exec
 transport preferred none
  transport output pad telnet rlogin lapb-ta mop udptn v120 ssh
  stopbits 1
line 67
  access-class 67 in
  login authentication MODULE
 no activation-character
  no exec
  transport preferred none
  transport input all
  transport output none
  stopbits 1
  flowcontrol software
line vty 0 4
  access-class 55 in
 transport preferred none
  transport input ssh
line vty 5 15
  access-class 55 in
 transport preferred none
 transport input ssh
!
scheduler allocate 20000 1000
ntp source Loopback0
ntp update-calendar
ntp server 10.4.48.17
wsma agent exec
 profile PIwsmaExecServiceSSH
!
wsma profile listener PIwsmaExecServiceSSH
  transport ssh
!
end
```
## Appendix C: Changes

This appendix summarizes the changes Cisco made to this guide since its last edition.

- We upgraded IOS software and NBAR2 Protocol Packs.
- We upgraded Cisco Prime Infrastructure software.
- We upgraded ActionPacked LiveAction software.

**Feedback**

Please use the [feedback form](http://cvddocs.com/feedback/?id=130-14b) to send comments and suggestions about this guide.

 $\mathbf{d}$ CISCO.

Americas Headquarters Cisco Systems, Inc. San Jose, CA

Asia Pacific Headquarters Cisco Systems (USA) Pte. Ltd. Singapore

Europe Headquarters Cisco Systems International BV Amsterdam, The Netherlands

Cisco has more than 200 offices worldwide. Addresses, phone numbers, and fax numbers are listed on the Cisco Website at www.cisco.com/go/offices.

ALL DESIGNS, SPECIFICATIONS, STATEMENTS, INFORMATION, AND RECOMMENDATIONS (COLLECTIVELY, "DESIGNS") IN THIS MANUAL ARE PRESENTED "AS IS," WITH ALL FAULTS. CISCO AND ITS SUPPLIERS DISCLAIM ALL WARRANTIES, INCLUDING, WITHOUT LIMITATION, THE WARRANTY OF MERCHANTABILITY, FITNESS FOR A PARTICULAR PURPOSE AND NONINFRINGEMENT OR ARISING FROM A COURSE OF DEALING, USAGE, OR TRADE PRACTICE. IN NO EVENT SHALL CISCO OR ITS SUPPLIERS BE LIABLE FOR ANY INDIRECT, SPECIAL, CONSEQUENTIAL, OR INCIDENTAL DAMAGES, INCLUDING, WITHOUT LIMITATION, LOST PROFITS OR LOSS OR DAMAGE TO DATA ARISING OUT OF THE USE OR INABILITY TO USE THE DESIGNS, EVEN IF CISCO OR ITS SUPPLIERS HAVE BEEN ADVISED OF THE POSSIBILITY OF SUCH DAMAGES. THE DESIGNS ARE SUBJECT TO CHANGE WITHOUT NOTICE. USERS ARE SOLELY RESPONSIBLE FOR THEIR APPLICATION OF THE DESIGNS. THE DESIGNS DO NOT CONSTITUTE THE TECHNICAL OR OTHER PROFESSIONAL ADVICE OF CISCO, ITS SUPPLIERS OR PARTNERS. USERS SHOULD CONSULT THEIR OWN TECHNICAL ADVISORS BEFORE IMPLEMENTING THE DESIGNS. RESULTS MAY VARY DEPENDING ON FACTORS NOT TESTED BY CISCO.

Any Internet Protocol (IP) addresses used in this document are not intended to be actual addresses. Any examples, command display output, and figures included in the document are shown for illustrative purposes only. Any use of actual IP addresses in illustrative content is unintentional and coincidental.

© 2014 Cisco Systems, Inc. All rights reserved.

Cisco and the Cisco logo are trademarks or registered trademarks of Cisco and/or its affiliates in the U.S. and other countries. To view a list of Cisco trademarks, go to this URL: www.cisco.com/go/trademarks. Third-party trademarks mentioned are the property of their respective owners. The use of the word partner does not imply a partnership relationship between Cisco and any other company. (1110R)

B-0000130-1 08/14